mini~pp'les

apple computer user group newsletter

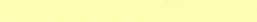

CALENDAR

9th Ave S Hopkins

11 S 5th, Mpls

Thu Nov 11 - Minnesota Sch of Bus's<br>7.00pm - 11 S 5th, Mpls 7.00pm 11 S 5th, Mpls

Cafeteria

PENN

CENTER 84th & Penn Bloomington

PBS

Pilot Knob Rd, Eagan

UNIVERSITV DNIVERSIA<br>ST. PAUL ST. PAUL<br>Room B45 Bldg 412 Near State Fair Map inside

4306 Upton Ave S. Minnesota Federal White Bear Lk Shp Ctr

Minnetonka High Sch

Minnesota Federal 9th Ave S Hopkins

St. John Neumann Chch Pilot Knob Rd, Eagan

Minnesota Sch of Bus's <sup>11</sup> S. 5th St., Mpls Minnesota Federal White Bear Lk Shp Ctr

**COMMUNITY** 

CALENDAR

CALENDAR WHICH WHEN *Pascal* Note 1 *Dakota County* Branch *Board Meeting* Note 5 *Investment* Wed Nov 3 Minnesota Federal Tue Nov 9 St. John Neumann Chch<br>7pm-10pm Pilot Knob Rd. Eagan Wed Nov 10<sup>.</sup> President's Residence 7:30 pm Thu Nov 11 Minnesota Sch o-f Bus's

Note 4 *Business*

Note 10

*REGULRR* MINI'APP'LES Note 2 ALSO NOTE CHANGE IN TOPIC.

*VisiCalc* Note 9

St. Paul Branch

*Minnetonka* Branch Note 8

*Pascal* Note 1

*Dakota County* Branch

**Business** Note 10

St. *Paul* Branch

*REGULRR*

Note 2

Map next month

MINI'APP'LES **WEDNESDAY** DEC 15th Prgm-7:00pm

SIGs-8:00pm+ Note 1. Contact- *John Schoeppner* 2. see pg 2 *Chase* IH *1 en*

3. for tel. *Pete Halden*<br>4. nos. *Eric Holter* 4. nos. *Eric Holter.an* 5. *Ron Pmdroff*

WHAT

Regular *Pascal* Special Interest Group Meeting.

General meeting Note 7

General club business

First Meeting Consecutive with Bus SIG

*,7ohn Hexl er* on PFS

The LOGO Language............. A new way of learning and a powerful tool. D.Buchler 8< J.White + Apple & Terrepin Logo

*Jim Schenz* on Assemblers - Note 3

Apple /// demo by Mike Carlson, PBS

Regular *Pascal* Special Interest Group Meeting.<br>Apple /// users, see Minnetonka branch above

General Meeting Note 7

Topic will be **CompuServe** 

*Dave Schur* on Pie Writer- Note 3

Program To be determined.

*6. Dan Buchler 7. Bob Pfaff* 8. *Martin Thames*<br>9. *Mike Carlson 9. Mike Carlson*

*10. Subir Chatterjee*

WHERE

VOLUME V No 11 NOVEMBER 1982

WEDNESDAY NOV 17th Prgm-7:00pm SIGs-8:00pm+

Tue Nov 23 7.00pm

Tue Nov 23 7pm-l0pm Wed Dec 1 7pm-l0pm

Wed Dec 1 7:30pm

Tue Dec 6 7pm-l0pm

Thu Dec 8 7:00pm

Tue Dec 14 7pm-l0pm

**.ini'app'les** Novetnbe,. **<sup>1982</sup>**

## MINI~APp~LES

The Minnesota Apple Computer Users' Group, Inc. 796 55343

 $DOM$ s 544-7303 332-8460 933-5290 475-3916 432-6245 890-3769 922-7665 507/263-3715 Ken Slingsby 507/<mark>26</mark>3–371<mark>5</mark><br>Larry Larson 788–0728 872-7669 452-2541 934-3517 770-6624 489-8321 Al Peterman A. Michael Young Keith Madonna Subir Chatterjee Bill Decoursey Ken Foss John Schoeppner Mike Carlson Rick Gates Chuck Thiesfeld 831-0009 Dave Nordvall (after 5pm) 721-3295 884-2841 474-3876 330-7347 574-9062 774-7772 455-8613 929-4120 735-0373 Jo Hornung Larry Larson Larry Larson<br>Marilyn Thomas Bob Pfaff Martin Thames Pete Halden Dave Laden Jim White *Treasurer Secretary* Newsletter Editor Advertising Co' tor Bibliographer Blank Disk Bulk Purchases Co' tor Education Co' tor MECC Librarian Membership Co-ordinator  $P$ . D. Box Hopkins, MN MINI'APP'LES OFFICERS<br>President Ron Androff 452-5230 *President* Ron Androff 1725 Crest Ridge Lane, Eagan, Minnesota, 55122 *Past President* Stephen K.Johnson 869-3447 6053 Wentworth Ave S. Minneapolis, Minnesota, 55419 *Vice President* Chase Allen 15718 Hayes Trail, Apple Valley, Minnesota, 55124 John L. Hansen 38 Birnamwood Drive, Burnsville, Minnesota, 55337 Hugh Kurtzman 11622 Live Oak Dr., Minnetonka, Minnesota, 55343 BOARD MEMBERS Ann Bell 544-4505 8325 39th Avenue N. New Hope, Minnesota, 55427 Daniel B.Buchler 890-5051 13516 Grand Avenue S. Burnsville, Minnesota, 55337 Terry Schoeppner 455-8613<br>Box 241 Software Distr. - Mail<br>and Software Sales Inver Grove Heights Mn., 55075 Eric Holterman Chuck Boody Peter Gilles Program Editor Publicity Co' tor Spcl Int. Apple *1/1* Spcl Int. - Business<br>Spcl Int. - Geneology Spcl Int. - Nibble<br>Spcl Int. - Pascal Int. - Pascal Spcl Int. - Visicalc  $Spc1$  Int. -  $Z80/CPM$  & Spcl Int. - Z80/CPM &<br>Meeting Hdw Support Assistant NL Editor Board members at large: Branch Co-ordinators: Dakota County Minnetonka St. Paul Technical Advisers:

INFORMATION<br>This is the Newsletter This is the Newsletter of Mini'app'les, the Minnesota Apple Computer Users' Group, Inc., <sup>a</sup> non-profit club. Articles may be non-profit club. Articles may be<br>reproduced in other User Groups' publications except where specifically copyrighted by author.

Questions<br>Please direct Please direct questions to appropriate board member or any officer. Technical questions should be directed to one of the Technical Advisers listed here.

Membership Applications for membership should be directed to the Membership Co-ordinator. \$12 buys membership for one year. Members receive <sup>a</sup> subscription to this newsletter subscription to this<br>and all club benefits.

The 3 most recent DOMs (Disk of<br>the Month) are available at the Month) are available at meetings for \$5/disk or any DaM may be ordered by mail for \$7.50/disk. Contact Software Sales coord'r.

Dealers Mini'app'les does not endorse any specific dealers but does promote distribution of information which may help club members to identify the best buys and service. Consequently the club does participate in bulk purchases of media, software, hardware and publications on behalf of its' members.

Newsletter Contributions Please send contributions directly to the Newsletter Editor. Hard copy binary or text files are prefered, but any form will be gratefully accepted. Deadline for publication is the 3rd Wednesday of the month preceding the month in which the item might be included. An article will be printed when space permits if, in the opinion of the Newsletter Editor, it constitutes suitable material for publication. materia.<br>Advertising inquiries to Direct Advertising inquiries to our co-ordinator Eric Holterman at: 19 <sup>S</sup> 1st St., B1704 Minneapolis, MN, 55401 612-332-8460

Circulation this issue: 3000 636-4865

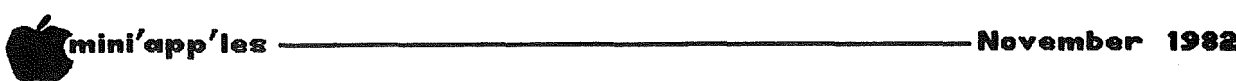

# IN THIS **TSSUE**

- Announcements •••••••• <sup>5</sup> Ask for Help ..........9 Classified ..........25 DOM #16 *by Rl Peterman ••••• 6* Editorial *by Dan Buchler.•••• <sup>4</sup>* Epson News *by Dan Buchler•••• 28* Home Projects (4) *by Roger Flint•••• 14* NL Ads *By Eric Holterman.24* Personal Secretary *by Tony Meirovitz.16* President's Pen *by Ron Rndroff•••• l1* Ref Card Errata *by Dan Buchler••••• 4* Screenwriter ][ *by Men Slingsby ••• 14* Spreadsheet
- *by Dan Buchler•••• 17* Videx Enhancer II
- *by Chase* ~11en*••••• 7*

## EDITORIAL

As I write this its exactly 4 weeks  $\vert$ As I write this its exactly 4 weeks<br>since Applefest - seems like months. <sup>I</sup> believe some specific credits for putting on the show at the club booth are in order, but not in any particular order! (Note also 'Presidential Pen' elsewhere in this newsletter.)

- The continuous-running slide show with marvelous graphics ••• Jim White.
- Beautiful booth posters and gen<mark>era</mark>l booth layout ... Tom Edwards.
- graphic - Display of 3 dimensional photos ••• Steve Saliterman.
- Mini'app'les sign ... Ron Androff.
- Arrangements for equipment loaners and all the advertising in the newsletter<br>... Eric Holterman.
- Booth services ordering and jack-of-all-trades (including <sup>a</sup> Pascal program to track the money, but, unfortunately the media went bad so we could'nt use it!) John could'nt use<br>Schoeppner.
- Reproduction of Boody 400 DOMs Chuck
- Preparation of DOM#15 Al  $\overline{a}$  and  $\overline{a}$ Peterman.  $-3-$

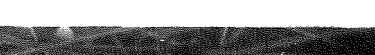

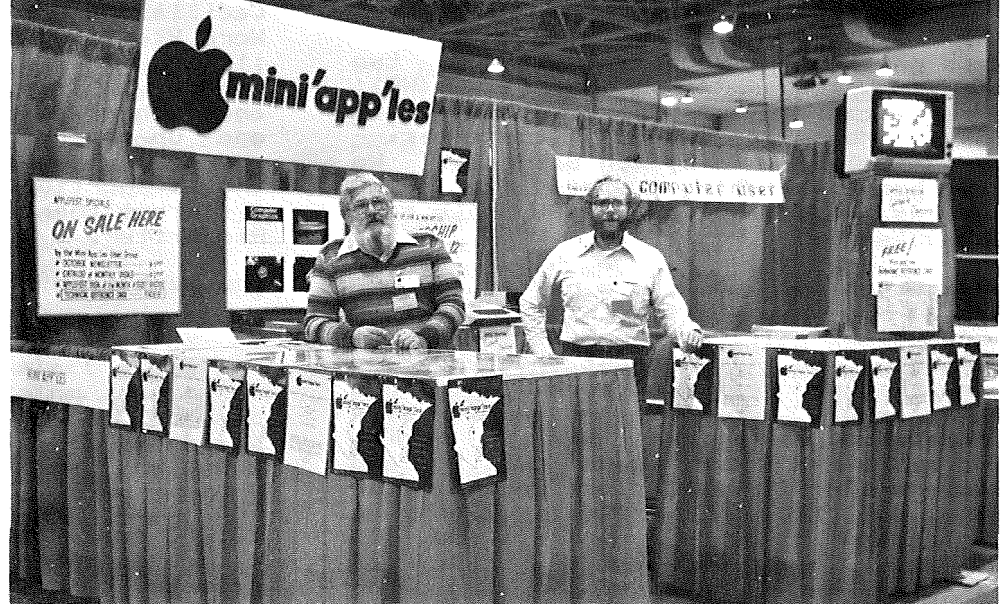

Hugh Kurtzman and Eric Holterman smiling from our Applefest (Minneapolis) booth

- Reference card material, research and type-in ... Ken Slingsby.
- Reference card review ••• Chuck Boody, Steve Johnson, Chuck Thiesfeld and yours truly.
- Handouts .<mark>.. Subir</mark> Business SIB Chater<sub>iee.</sub>
- Hugh Kurtzman, Schoeppner, and Booth construction Keith Madonna, John Terry Schoeppner.
- Booth personnel ••• Chase Allen, Ron Androff, Ann Bell, Doris Benson, Peg Bohanon, Dan Buchler, Lucille Buchler,<br>Juliet Buchler, Chuck Boody, Joe<br>Carroll. Subir Chaterjee, Peter Juliet Buchler, Chuck Boody, Joe<br>Carroll, Subir Chaterjee, Peter Carroll, Subir Chaterjee, Peter Gilles, John Hansen, Eric Holterman, Stephen K. Johnson, Hugh Kurtzman, Dave Laden, Dave Nordvall, Ernie Pavlisich, Al Peterman, John ...........<br>Schoeppner, Terry Schoeppner, Ken Slingsby, steven Struss, Chuck Slingsby, Steven Struss, Chuck<br>Thiesfeld, Ben Wilson and Michael Young
- 'Fest finances ••• John Hansen.
- Counter layout newsletters and general organization<br>... Yours truly. of user group

We wish also to thank Daytons for loaning us 2 complete systems.

<sup>I</sup> thank you all and hope you enjoyed Applefest? I did!

GOTO 4

# \_mini/app/les ----------------------N@vembell" <sup>1982</sup>

Editorial Continued from page 3

#### NOV NEWSLETTER

This newsletter contains reviews of two more word processors <WP>: Personal Secretary by Tony Meirovitz and Screen. writer II by Ken Slingsby. We have been publishing <sup>a</sup> steady diet of WP reviews and <sup>I</sup> feel obliged to make some comments.

Whether or not you like <sup>a</sup> particular WP whether of not you like a particular whether needs vary. If you are thinking of buying <sup>a</sup> WP, <sup>I</sup> suggest that you read more than one review on each. Peelings II a month ago published an extensive comparison of several WPs in which Pie Writer came out top and Screenwriter II was a close 2nd. In the May Softalk, Zardok , an Australian written WP, was reviewed. In Nibble Vol 3, No 4, Wc<mark>ort</mark>o Handler received a glowing review. Last year, Call Apple reviewed about 8 WPs. At Applefest, the English author of Format II was present demonstrating his product. According to Softalk, Screenwriter has been Softalk, Screenwriter has<br>consistently the best seller of WPs.

All of the above WPs are excellent, but<br>all will ont be suitable for you. For all will not be suitable for you. example, Word Handler is undoubtably the easiest to use, but in so doing has easiest to use, but in so boing nus<br>imposed certain restrictions which<br>prevent it being used effectively to make full use of printers like the Epson MX80 which have many features.

Word Handler is in the class of WPs that tries to present the text on the screen as you see it on the paper. Xerox WPs follow the same philosophy. Other WPs do not attempt to format the screen like the paper, but instead, provide printer control commands to allow maximum flexibility in use of the hard copy output device. Pie Writer and output device. Pie Writer and<br>Screenwriter are in the later classification.

<sup>I</sup> use Pie Writer, which offers the <sup>a</sup> lot of flexibility for work like the of flexibility for work like the<br>newsletter production. It also interfaces easily with standard text files and files produced by other WPs. But some people might find it difficult but some people might time it difficult circumstances. Screenwriter II is similar to Pie Writer having been modelled on the same software as was Pie moderied on the same sortware as was Fre<br>Writer. It lacks some flexibility, but provides the 70 character screen. Personal Secretary, in my opinion again, is <sup>a</sup> compromise between ease of use and  $maximum$  flexibility. Magic<br>Window offers yet another waximum<br>Window offers yet another approach. (See Mini'app'les October Newsletter) And so it goes on.

Many people site Word Star as the Cadillac of WPs. There's no doubt that Word Star is good. But, in order to use it, you need <sup>a</sup> Z80 board, CP/M and lots of money. If you buy all the mail-list and other support software, you could end up spending nearly \$1000! The end op spending nearly \$1000! The<br>specifications for Word Star with all of the supporting software are not <sup>a</sup> lot different than those for Screenwriter or Pie Writer.

You must make the choice!

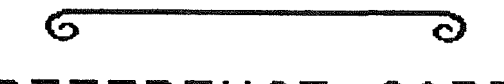

# REFERENCE CARD

*by '!Jan Bu.chler*

The club put together and printed over 10,000 copies of an Apple II reference card containing some useful BASIC oriented material including some 'Useful tricks', some of which had not been published before in our newsletter.

The cards were handed out at the 'fest. We do not plan to mail them to members as the envelope stuffing, labelling and stamping would take about 20<br>person-hours (unless somebody will person-hours (unless somebody will<br>volunteer to organize such an volunteer to organize undertaking).

If any club members wan<mark>t a copy,</mark><br>quantities will be placed in the hands members. Copies may be main, branch or SIG quantities will of all board picked up at meetings.

#### REFERENCE CARD ERRATA

Unfortunately, during the phototypesetting phase, due to the failure of cypesetting phase, due to the failure of<br>a communication link, it was necessary to re-key in all of the material. This caused a deadline problem which resulted in poor proofreading of the ASCII table. Consequently there are several errors in that section and <sup>a</sup> few elsewhere.

The errors in the ASCII table are:

- Column 2 and 3 headers should be HEX not ASC.
- Decimal code <sup>3</sup> is an ETX not STX
- Key for Decimal code 29 is <sup>a</sup> CTRL Sft M
- ..<br>HEX codes for Decimal 58 thru 63 are 3A thru 3F, not 4A thru 4F. Char for decimal 64 is @ not \*.
- 

Under BEGINNERS, to Boot Disk is <sup>6</sup> Ctrl P ( the P is missing).

Under DOS RELATED THINGS at \$9DBF, read 3DOG, not 3DOOG

If anybody finds any more, let us know!

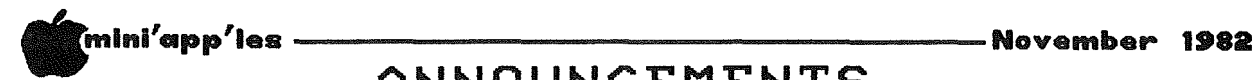

## ANNOUNCEMENTS

#### INVESTMENT SIG *by Eric Holterman*

Over the past several months <sup>I</sup> have been at <sup>a</sup> loss to figure out why someone else didn"t start an Investment SIB. <sup>I</sup> have come to the remarkable conclusion that the time would be better spent getting one started, just like many others in our club have started other SIBS! Maybe its my turn to take the plunge.

It is up to those who join the SIB to decide what to cover. <sup>I</sup> am suggesting that we hold an organizing meeting to get to know each other, select <sup>a</sup> meeting place, time and determine areas of interest. <sup>I</sup> believe that we can attract others outside the club with expertise and experience in this area for some presentations at meetings. However most of what we do must come from within.

My own interests include the stock and options markets. <sup>I</sup> plan to try the Dow Jones services shortly. My Apple has been useful to me but 1 suspect I am oeen userul to me but I suspect I am<br>just scratching the surface on its potential. <sup>I</sup> hope to share my experiences and learn from others, including those in such areas as commodities, in which I am not currently active. Learning more about timesharing services, software, etc. is more important to me than" investment strategy.

What I look for and what you look for in an Investment SIB may differ and it is important to get new perspectives and diversity. So, don"t wait 40r six months to check out the Investment SIB, get in on the ground floor. We will hold our organizing meeting on:

*Thursday, November 11,* at *6pm,* one hour before the Business SIB meets at the same place. The time and location of other meetings will be decided then. or other meetings will be decided then.<br>If you can't make it, give me a call for more information. My number is 332-8460. Remember, the first meeting will be at:

TIME: PLACE: Minnesota School of Business 6 PM, NOVEMBER 11 <sup>11</sup> South 5th Street Downtown Mpls-just off the Mall

#### MINNETONKA BRANCH *by Dave Onan and Hartin Thames*

The general meeting will be in the regular place at the regular time but on<br>regular place at the regular time but on December 1st, <sup>a</sup> compromised Wednesday.

The subject of the meeting will be Apple INE subject of the meeting will be Apple<br>/// and new applications. A demonstration will be provided by Mike Carlson of PBS. We would like to invite people from anywhere who have not seen the Apple *11/* work in a business way.

#### Business SIG *by Subir Chatterjee*

The Business Special Interest Broup met at the Minnesota School of Business on Oct. 14th. The SUbjects being reviewed were :

Micro/Mailer, a mailing list program,<br>reviewed by Paula Ozols: File Cabinet, a reviewed by Paula Ozols; File Cabinet, <sup>a</sup> database, reviewed by Alan Peterman. File Cabinet is availible on DOM 2.

Micro/Mailer was reviewed in the October<br>issue of Mini'app'les and is designed to be compatible with Magic Window ( also reviewed in last month's magazine ). Paula is the author of MicrolMailer and it is being marketed by Prairie Microsystems.

File Cabinet is <sup>a</sup> simple, yet useable database with an easy report generator, which is menu driven. The program is which is menu uriven. The program is<br>designed to be used for files of around 200 records and offers an extremely rapid search routine. One of its rapid search routine: one or its<br>highlights is the price - whatever you can pay for an old DOM!

Our thanks to both of them for their presentations.

The Business SIB directory is now availible - for members! For the others, I have plenty of blank forms. Please see me at the main meeting or at the next SIB.

As <sup>a</sup> result of the AppleFest, we were approached by Dynacomp, manufacturers of C.O.R.P. - a database program generator and asked if we wished to review the program. This has now been received, and Dick Marchiafava and I are planning to take the program through its paces. <sup>I</sup> would be interested to know of others who are either familiar with the program or are interested in evaluating<br>software. There is no free lunch...an article on your experiences will be appreciated!

<sup>I</sup> have also received information that Touche Ross, the CPA firm, will be helping start <sup>a</sup> Financial Modelling Interest Broup. This will be based around, but not be limited to, Micro DSS/F. For more information, contact Mitch Joulson at Touche Ross on 333-2301 or call me on 330-7347. From ads in the Sunday newspapers, it seems that both Touche Ross & Arthur Anderson are emphasizing seminars on the Business Use of Micros. I also saw an ad for the College of St. Thomas, offering a two day seminar on the same subject. It sure makes a \$ 12 membership fee seem economic!

-5-

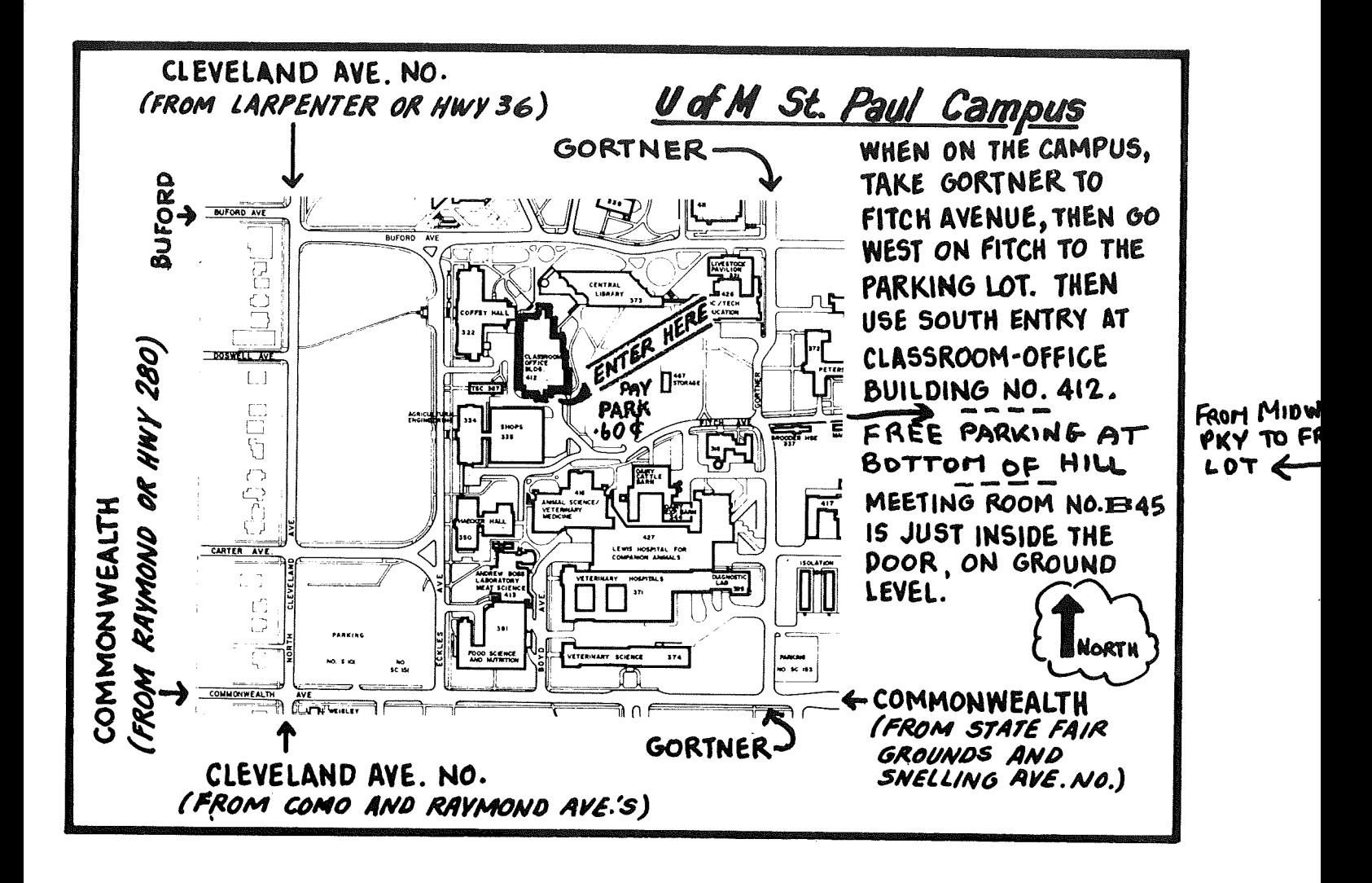

# CONROY ASSOCIATES

presents

**LJORDHANDLER II**

 $b$  $y$ Silicon Valley Systems

Dur Price  $$175$ List \$250

'THE WORDHANDLER - A Giant Leap in Word Processing'

••• Nibble Magazine (Vol <sup>3</sup> #4)

Ask about FREE <sup>2</sup> HOUR TRAINING session

with Group Purchases of 5 or more

Call CONROY ASSOCIATES

-6-

# 888-9447

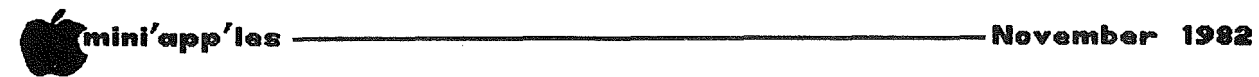

## VIDEX ENHANCER I I

A review *by* Chase Allen

I recently acquired the VIDEX Keyboard Enhancer II, and would like to recommend it to anyone who does <sup>a</sup> lot of Word Processing. It also has several features which make program entry chores easier, and finally it has some real-time considerations which are an asset when it is important that you account for all keys pressed, regardless of what other functions are taking place concurrently.

In order, lets look at these features. But first here's <sup>a</sup> comment about the hardware compatibility. The Enhancer II is not compatible directly with pre-REV <sup>7</sup> Apples. By that <sup>I</sup> mean, with premiev pappies. By that I mean,<br>if you have the original keyboard you are probably not compatible. However, by this time many of the older style keyboards have been replaced by the one that has the encoder on <sup>a</sup> small board which fits on the back of the keyboard. In such cases for this discussion the upgraded system will be considered to be in the REV <sup>7</sup> or later category. Since the Enhancer replaces this encoder circuit board, you can see the concern in this area.

Now to the features. For <sup>a</sup> word Processor, most users would like to see <sup>a</sup> more normal typewriter-like keyboard. With the Enhancer you have about as close to <sup>a</sup> typewriter keyboard as you ciose to a typewriter keyboard as you<br>can get and still use the Apple hardware. The Enhancer turns the Apple Keyboard into <sup>a</sup> two mode device. The first mode, directly on cold boot, is unchanged from the familiar upper case only, standard Apple board (VIDEX has played games with the RESET key - you almost certainly want to go to the CTRL-RESET configuration to effect <sup>a</sup> re-boot) and RTN-RESET initiates the Typewriter keyboard mode. A lower-case chip is supplied, which gives you lower case letters on your display. These lower case letters can come from the Enhancer.

So, you might ask, HOW do <sup>I</sup> select between upper and lower case? Well, The RTN-RESET actually puts you in the Typewriter mode, exactly as if<br>you were on a typewriter. Type a key you were on a typewriter. and it is lower case. Hit <sup>a</sup> SHIFT key simultaneously with another key, and presto... UPPER CASE! Now comes the neatest trick of all.... Hit CTRL alone, and you are in SHIFT-LOCK! Depress the SHIFT key and you return to lower case.

In addition to these goodies, hold <sup>a</sup> key down and it repeats automatically

(after <sup>a</sup> 3/4 second delay) at <sup>a</sup> 15 character per second rate. So what is the REPT key good for now? Nothing, if your hands are as slow as mine. You speedies can use it as before, but be speedies can use it as before, but be<br>ready to hop off it quick! It repeats immediately at 50 characters per second! So now if you want to return to the old familiar Apple, simply hit the RESET key, alone. (Don't worry you won't lose all that text - remember the CTRL-RESET Configuration?) All it does is return to the upper case only mode.

So... What else did I promise? Ah yes, the Program Entry enhancements. Well, the keyboard can hold 'Macros'. That means that you can press <sup>a</sup> key which can stand for a word, or words of your own choosing. As you are entering text, you shift to the original keyboard, press <sup>a</sup> key and 10 and behold the entire word 'program' (or whatever else you loaded) is entered. This is most useful for those Pascal users in the crowd, because Pascal uses numerous 'Key' words like WRITELN, READLN, BEGIN, END, IF. THEN. ELSE, etc., etc. If you END, IF. THEN. ELSE, etc., etc. If you<br>use the convention as I do that all key words are full caps, and the rest of your local variables are capitalized lower-case, this feature cuts down considerably on the keystrokes required. These macros can be entered as you need them, or can be 'downloaded' at boot time from <sup>a</sup> specially prepared 'HELLO' type program.

Finally, we get to the 'type-ahead' buffer. The Enhancer has a 128 character hardware buffer that holds characters typed until requested (and acknowledged). from the operating This means that the characters are not lost during disk or other peripheral equipment operation as is the case in the standard Apple environment. This has important implications if you whave real-time processing with have real-time processing with<br>interrupts, or other conflicting activity.

In all <sup>I</sup> am very happy with the Enhancer, and recommend it highly, but with a couple of reservations. Namely, the documentation leaves <sup>a</sup> lot to be the documentation leaves a lot to be<br>desired. I think it is all there, but not very well organized. Also, I have an early version which does have some conflicts with the game paddles, and games in general. As the Enhancer is an installation which is not easily removed, you have to be sure you know what the trade-offs are. (In fairness, <sup>I</sup> have been told that there is <sup>a</sup> new ROM which takes care of the conflicts, and <sup>I</sup> think it is possible to program around the problems.) If anyone has any questions, or wants to see <sup>a</sup> one<br>questions, or wants to see a<br>demonstration of the installation, as I have implemented it, feel free to contact me and we will get together.

 $-7-$ 

# NOW HERE FOR YOUR APPLE: A CARD THAT BLOWS ALL THE OTHERS AWAY!

# LOADS OR SAVES A FULL VISICALC<sup>®</sup> MODEL IN 20 SECONDS. (NOT 16 MINUTES LIKE THE OTHERS)

# • 136K FOR A VISICALC MODEL.

## • SUPER-FAST PHANTOM DISK DRIVE.

# • PRICED UNDER \$500.

Finally. It's all together. Asuperb quality 128K card, the Ramex-128 $^{\text{TM}}$ . The card that doesn't require you to go poking about on the motherboard, pulling chips, installing a strap, etc. The first card that comes complete with incredible disk emulation software, including eight new DOS commands. And the first 128K card for less than \$500.

Team the

Ramex-128 with our Super Expander™ disk, and give yourselfthe power to run large, VisiCalc models without wasting a lot of time. You see, Super Expander loads a maximum-capacity model (say, 254 lines over 30 columns) in 20 seconds! Work with your model. Then save it all back to disk. In 20 seconds. And Super Expander includes tips and memory-map enhancements to speed your work even more.

The Ramex-128, just \$499. And Super Expander, just \$64.95. Get them both at your local dealer or direct. MasterCard and Visa holders order toll-free, 1-800-835-2246. Dealer inquiries invited.

VisiCalc is<br>a registered<br>visiCorp. Apple is a<br>vegistered trademark<br>cepistered trademark of Apple Computer, Inc.<br>Ramex-128 is a trademark of Omega MlcroWare, Inc.

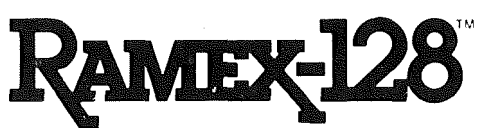

# UNDER \$500. WHAT ARE YOU WAITING FOR?

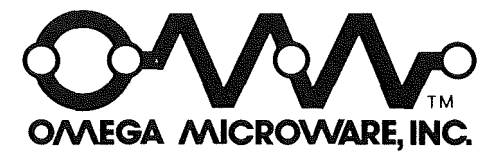

222 SO. RIVERSIDE PLAZA· CHICAGO, IL60606· 312-648-4844

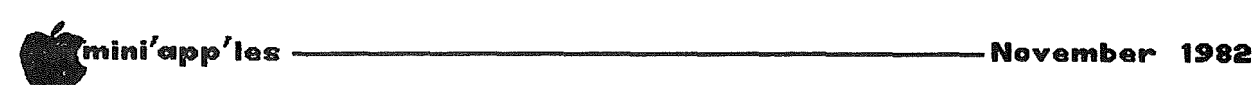

### for HELP<br>Part 1 ASK for

by Chase Allen

In this space in the coming months will be <sup>a</sup> new column intended to answer your questions. At the meeting each month there will be a box with prepared<br>forms to help you present your forms to help you present your questions, and the column editor will attempt to find the answer, and include actempt to find the answer, and include<br>it in the column for the following month. This is not to compete with the question and answer session at the meeting moderated by our past President, Steve Johnson. Instead, questions not sufficiently answered there, questions submitted anonymously, or questions you don't feel comfortable presenting orally will be accepted. The questions may cover literally anything in the realm of computer science, hopefully with some application to the Apple.

So, here is your chance! Get the questions rolling and we'll try to find the answers for you.

#### Part <sup>2</sup> by Dan Buchler

Your newsletter editor also needs help. As the size of the club has grown, so<br>has the volume of advertising, and hence<br>the size of the newsletter. It is size of the newsletter. taking between 30 to 50 hours now to put together the newsletter and that is in addition to any specific articles <sup>I</sup> might author.

am asking for volunteers for the following tasks:

- New Product Column Editor:<br>This person would read all of the new product announcements which we receive and extract those which<br>seemed important. Then the important. extracts would be keyed-in via a<br>word processor and mailed or<br>data-phoned to myself.
- $\text{Calendar}$  composer: This person would compile all of the SIG, branch and main meeting times and topics, key it in and mail copy to Twin City Computer User and to myself.
- Review Editor: This person would receive program and hardware review copy, edit it for consistancy, and forward to myself.
- Classified ads coordinator. The job is to collect classified ads, put them onto <sup>a</sup> disk in <sup>a</sup> standard format and mail to standard<br>myself.
- Newsletter Production assistants. The putting together of the newsletter on the weekend prior to printing is <sup>a</sup> big job, but quite interesting. Some volunteers would make the job go much faster. make the job yo muth raster.<br>Requirement is to come to Requirement is to come to<br>Burnsville on a Saturday or Sunday.
- Monthly column writers. Many clubs have regular columns on subjects like VisiCalc, Assembly Language, Pascal, Books, Word Processing, etc., etc. Some of you must have some pet subjects which you would be willing to share with<br>others, Please, step, forward! A others. Please step forward! <sup>A</sup> little effort can be very rewarding. The research makes one more knowledgeable in ones's area of interest.

If you are interested in any of these jobs, please call me at 890-5051. We are <sup>a</sup> volunteer organization and we all benefit from such activities. Apple<br>clubs elsewhere in the USA have fallen clubs elsewhere in the USA have apart because of lack of commitment of<br>their members. Don't let that happen Don't let that happen here.

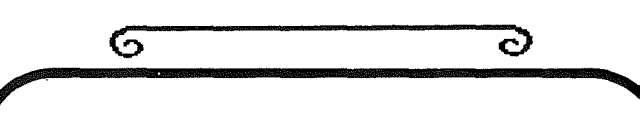

## S-C MACRO ASSEMBLER

S-C Macro Assembler has the happiest users!

"Makes assembly language programming on the Apple as easy as programming in BASIC." Chuck Carpenter, Carrollton, Texas

"It's great! I can now cease my quest for that great assembler in the sky." Rip Kemp, Miami, Florida

"Great job. This new assembler is what I've been waiting for. It makes my work twice as efficient." Peter J. Okos, Chatsworth, California

"Excellent Software. I've never used an assembler before, but this one made me feel right at home." Dale Sullivan, Glendale Heights, Illinois

S-C Macro Assembler, the easiest to use yet most powerful and complete assembler for the Apple, is only \$80. We accept Visa, MasterCard, and American Express.

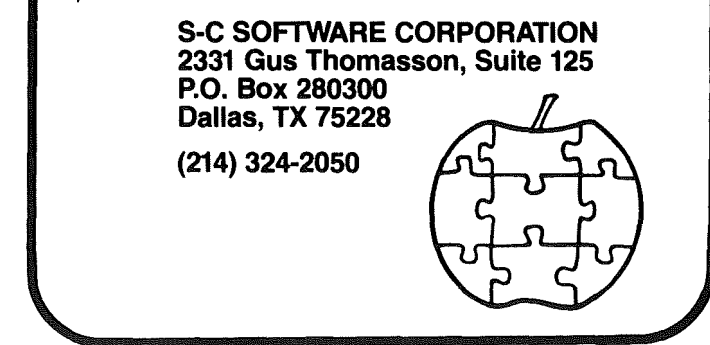

-9-

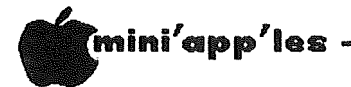

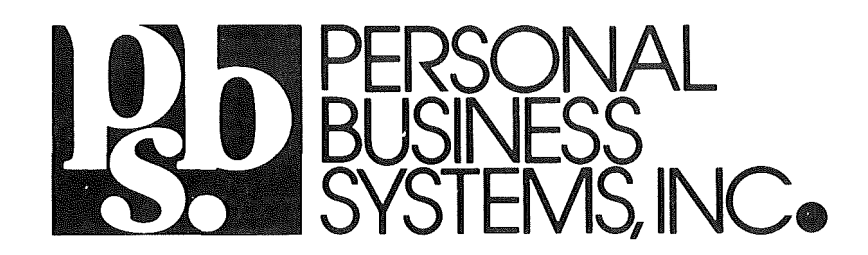

# ---invites you to visit our store in Highland Park

# 2067 Ford Parkway, St.. Paul, MN 55116 Phone 698-1278 Tom Edwards, Mgr

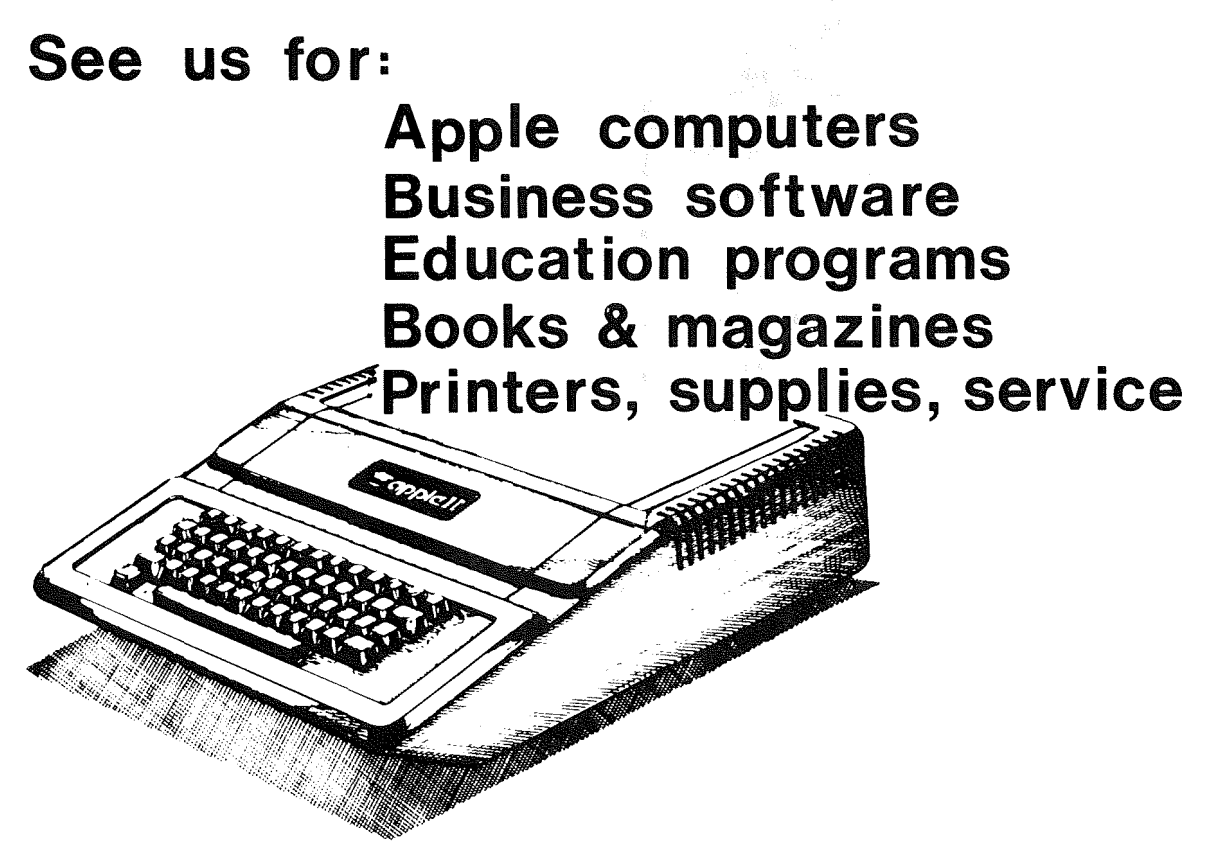

# WE PERSONALIZE THE APPLE TO YOU!

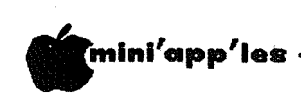

## PRESIDENT'S PEN

#### by Ron Androff

Applefest is now in the past, and all<br>those diligent workers, who made our booth such a success, have had a chance to rest-up. I wish to take this<br>opportunity to thank all of them for<br>their efforts. There were several major components that had to be done right for us to look professional, and we looked, I think, very good.

The newsletter was excellent, in content and form, and the numerous ads were vital to our financial success.  $W<sub>P</sub>11$  $done.$ 

The graphic display was, I noted,<br>watched by many, and there was often a crowd watching during the two days I was there. It was all I'd hoped for and<br>more. Congratulations. I suggest we<br>revamp it a little and use it in our orientation sessions each month.

The technical data cards that we gave<br>away at the Applefest were very well<br>done. We had several requests for additional copies, and they were not<br>inferior to the cards being sold at<br>another booth. We can be proud of that  $effort.$ 

The DOM was popular at the 'fest, and I thought there were some very good programs offered. Bravo.

Finally, the overall organization of the club's booth was deserving of praise.<br>Ample supplies were available, manpower was where it was needed and the booth<br>was well designed. I am well pleased. Does it show?

### $HOME-PROJECTS<sub>4</sub>$

Computer Stand by Roger Flint  $771 - 2868$ 

Another month has passed, and it never seems to leave me enough time for all<br>the projects I would like to do. We have started on building a key pad for all of those VisiCalc<sup>TM</sup> people out<br>there, which we hope to have ready for next month. Anyone who may have built a key pad already and would like to share the plans with all of us, please contact me.

This month's project is a plexiglas<br>stand for the Apple & monitor. It<br>straddles the Apple with two shelves.

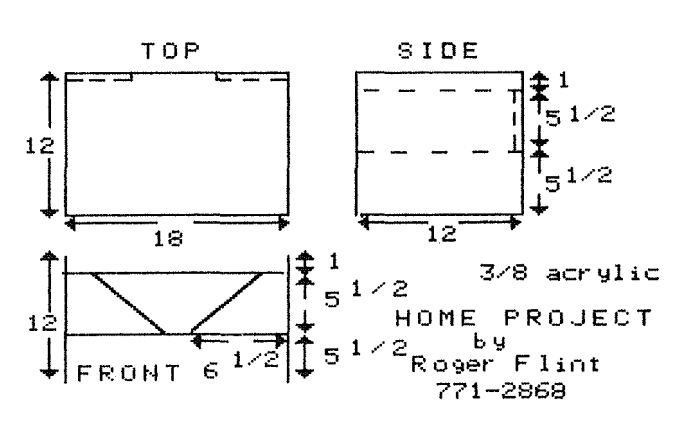

One holds 2 disk drives and the other holds the monitor. The project goes<br>very fast. You should easily be able to<br>complete it in one night.

As with all of my projects, this is not intended to be a complete construction<br>article. It is intended to be a group You are encouraged to call me project. before and during the construction period. Take the measurements to the<br>hardware store so they can cut the<br>pieces to size and it will save a lot of See figure below. I found a time. place to buy plexiglas fairly reasonably.

Almac Plastic Inc.,

1725 Terrace Drive,<br>St Paul. 636-7160.

The cost is about \$5.81 per square foot. The glue I used was a product called<br>SEAL-ALL which seems to be holding up. I understand that there are other glues made just for plexiglas which you may<br>want to try instead. The stand will put the monitor right at eyelevel which<br>helps eliminate those stiff neck problems.

If you have some projects that may<br>interest Mini'app'les please contact me. The Applefest was great. I came home with many new ideas. The robot arm<br>display really got my attention! If<br>anyone would like plans on any of the projects done so far, just send me a<br>self-addressed stamped envelope and a note telling me which one you want. So far the list goes like this:

joystick power control center write protect bypass switch computer desk disk storage box computer stand<br>printer stand computer carrying case Applekart II.

I also have one extra 16K language board  $\mathbf{r}$ built for \$65.00 if anyone is interested.

 $-11-$ 

November 1982

# **lHE** MORE YOU **INVEST** IN COMPUTER EQUIPMENT, THE MORE OUR COMPUTER **DESKS MAKE SENSE.**

We've designed a series of furniture components specifically for minicomputers. Two styles of desks, a printer stand and a table-all to bring order and efficiency to the system, comfort and convenience to its user.

Our Computer Desk I is an entire computer work area. Your keyboard Will sit at a comfortable 26 inch typing height. Your monitor rests direcdy behind the keyboard on a movable shelf which adjusts to your chosen viewing distance.

One side accommodates a 3-drawer file giving you extra storage for software and filing space. On the other side, the printer stand doubles as a place to store and feed paper. The paper runs smoothly through a slot on the back of the desk top.

Each desk accommodates both self-contained keyboard/monitor units and modular type computers. And<br>we've made them to fit

every style and brand of

minicomputer we We've made them to in<br>
every style and<br>
brand of<br>
could find.

All these parts are modular \_ to fit your work habits and area design.

See our other office components at our two stores.

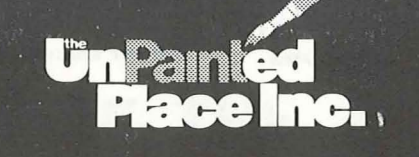

THE **UNPAINTED PLACE** 

MPLS. AUDITORIUM

**GRANT ST.** 15TH ST

Lake St. store<br>open Sundays 12-5.

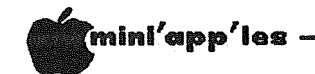

## THE Spreadsheet

A review by Dan Buchler

tle fanfare, Call A.P.P.L.E.<br>'THE Spreadsheet' at the With little the released Mini'app'les Applefest. If you are an<br>A.P.P.L.E. member, you can buy this<br>program for \$22.50. If you are not a member, you can join for \$45 and then<br>buy it for \$22.50 (a total of \$67.50).

What is THE Spreadsheet? You get 2 program disks and an 80 page manual. Inside the manual you see:

Copyright 1982, Apple Computer, Inc. Reproduced with permission by A.P.P.L.E. and

THE Spreadsheet **by** 

Randy Wiggington<br>Guil Banks Steve Wozniak

Randy Wiggington is a well known Apple programmer and Wozniak is no less than<br>Steve the 'Woz', cofounder of Apple,<br>Designer of the Apple II and maker of the US Festival!

Get to the point, you say! OK. THE<br>Spreadsheet is a VisiCalc<sup>TM</sup><br>look-a-like! It's not identical, but<br>amazingly similar. The screen is almost identical. The funny thing is that in<br>most ways it's better than VisiCalc™.

did learn to use THE Spreadsheet in a couple of evenings, so it can't be too hard to learn. One person told me that he was always confused by the VisiCalcTM manual, and that THE Spreadsheet manual was much less confusing. I found the manual a little brief. It relies on the fact that you will experiment a lot, but does assume the reader is an absolute novice.

There are some interesting operational differences. THE Spreadsheet uses the standard Apple II+ cursor control of<br>I,J,K and L. Personally I find that<br>much easier than the spacebar flip-flop<br>of up/down left/right in conjunction with <> keys. Commands are immediately available without the preceding  $?$ <br>However, the VisiCalc<sup>TM</sup> label concept is<br>replaced with a Control T followed by Text for Text field and Values must be<br>preceded by Control V. Arrows work like in BASIC. If you have alot of values to<br>enter a Value Stream mode may be invoked whereby it is not necessary to hit<br>Control V before each value entry. the number of keystrokes **Thefore** required for data entry into THE Spreadsheet is probably less than for VisiCalc<sup>TM</sup>.

Spreadsheet disk contains The 2nd THE to convert VisiCalc<sup>TM</sup> files 'VCConvert' to THE Spreadsheet.

THE Spreadsheet also provides a Text<br>File format (which is what VCConvert<br>converts to). It is claimed to be about<br>75% more space efficient than the<br>VisiCalc<sup>TM</sup> DIF files. Incidentally the<br>THE Spreadsheet Text files are s typed through the keyboard. It therefore is fairly easy to convert<br>other data, such as Word Processing<br>files into THE Spreadsheet Text files just using the Word Processing editor<br>and liberal use of Search and Replace.

There seems to be more capability to<br>control your printer. For example, options are provided for specifying top, bottom, left and right margins and<br>whether or not to issue a forms feed at bottom of page. It should also be<br>possible to use the Text file input<br>feature to define any specific printer set-up which might be desired.

**GOTO 26** 

# **ES-CAPE**

#### **Extended S-C Applesoft Program Editor**

A programmer's tool to speed up and simplify the development of Applesoft BASIC programs. ES-CAPE provides a split-screen editing window: you can LIST a portion of your program in the upper window and independently edit other lines in the lower window. Editing functions include character insertion and deletion, line truncation, and simple entry of lower case and control characters.

Other major features: global search and replace, DOS command menu, automatic line numbering, list control, user-definable keyboard macros, variable display, and much more! ES-CAPE is user-friendly; most commands are a single keystroke. There is no need to memorize; three menus remind you of every command and macro.

The price of \$60 includes both regular and RAM card versions of ES-CAPE on a copyable diskette, the 22 page comprehensive manual and a quick reference card. We accept Visa, MasterCard, and American Express.

**S-C SOFTWARE CORPORATION** 2331 Gus Thomasson, Suite 125 P.O. Box 280300 **Dallas, TX 75228** (214) 324-2050

 $-13-$ 

**.mlni/app/les** ----------------------November **15•••**

# **SCREEN WRITER JE**

A Word Processor Review *by Ken Slingsby*

SCREEN WRITER IL is a word processor for the Apple JI by On-Line Systems. It has many features found in most word processors and several unique features not generally available.

I have been using SCREEN WRITER for a month or so and am still trying to learn month or so and am still trying to learn<br>all its capabilities. That is not to ail its capabilities. That is not to<br>say that the processor is overly complicated, just that there are so many commands that one most likely will not use them all at anyone sitting. Prior to using SCREEN WRITER, <sup>I</sup> used an early version of SuperText extensively. have also tried the Programma version of Apple Pie, Applewriter, and Magic Window, all for short periods of time.

My system includes a Saturn Systems 32K Ram board, a single disk, an Epson MX-80 printer, and <sup>a</sup> surplus black and white monitor. The additional memory is not required for the SCREEN WRITER; however a second disk drive would be nice. The word processor will automatically use extra memory if it finds more than 48K available, but not all 32K in my case.

When you boot up the processor, you are greeted with a main menu which will greeced with a main mena which will "EDITOR"; the printout portion, "RUNOFF"; the program which customizes SCREEN WRITER to your configuration, "CUSTOMIZE"; or exit. The EDITOR and RUNOFF are both offered in Ram card or non-Ram card versions. If the user selects the non-Ram card version and has a language board, the system uses the extra memory to hold more text in the Apple's memory. If a 16K memory board is present and the Ram card version of either EDITOR or RUNOFF are selected, both will be loaded into memory, making both available instantly.

The manual has four chapters devoted to <sup>a</sup> tutorial to guide the first-time user through the package. <sup>I</sup> found this part of. the manual to be very readable and easy to follow. The remainder of the manual was not meant to be easy reading and is more like <sup>a</sup> reference manual. and is more like areference-mandal.<br>There-are-many-examples to make fi<mark>rs</mark>t time setup easy for the less mundane tasks such as reports and form letters tasks such as reports and form letters<br>complete with mailing lists. The early chapters cover the system in general enapters cover the system in general<br>with later chapters going into with thater thapters going inte<br>progressively more detail. Almost all of the typos that Superscribe (the earlier version of SCREEN WRITER) was noted for have been corrected. I have found one error. The people at On-Line Systems were most helpful in correcting it over the phone.  $-14-$ 

Like many of the better word processors on the market today, SCREEN WRITER has many features. To implement the large many reatances. To imprement the range features, nearly every key on the keyboard is used. Most commands are used within the EDITOR which has three<br>modes. The Command mode allows cursor The Command mode allows cursor movement within the file, loading and movement within the file, ibading and<br>saving of the file, and parameter definition. The Change mode allows one for one character replacement. The Insert mode allows character insertion wherever the cursor is located. Each of the three modes allow character, word,<br>or line deletions, search and/or or line deletions, search and/or replace, and block moves, for instance. The same key or keys are used in the three modes. This is done by using the control key with the command key in the insert and change modes and only the command key in the command mode. In addition, the direction of the affected text (either before the cursor or after it) is determined by the shift key or 1t) is determined by the snift key or<br>lack of it, respectively, (assuming the one wire shift key modification is installed. Otherwise, the Escape key can be used). One nice thing here to note is that almost all the commands are available in the insert or change modes. This eliminates the bother of modes: Anis eliminates the bother of move the cursor, as some processors require.

features this program has too numerous to mention here. I will highlight some of the more The number of are almost unique ones.

The Apple's hi-res screen is used to display all text. This allows <sup>a</sup> special character set which includes upper and lower case and symbols for all control characters. This makes it unnecessary to spend the \$30 or so for <sup>a</sup> lower case adapter. The manual gives instructions to change the font to whatever the user wants. This new font would be used only for display on the screen and would not affect the printed copy. As new text is inserted, the old text is scrolled ahead of the cursor. This makes updating the screen very slow if characters are added at the top of a full screen. SCREEN WRITER compensates for this by providing a type ahead buffer implemented in software. <sup>I</sup> have not been able to type faster than the system can accept characters, although sometimes it takes cnaracters, altnougn sometimes it takes<br>several seconds f<mark>or the letters t</mark>o appear on the screen. But then, my typing is not all that fast.

By using the hi-res screen, SCREEN<br>WRITER allows one to view the text in a WRITER allows one to view the text in seventy column format. This is done by redefining the characters of the character set to be three pixels wide each. The resulting text is somewhat

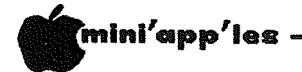

difficult to read compared to the normal forty column text, but not all that bad. I usually enter text in the forty column mode and switch to more columns if <sup>I</sup> want to get an idea of how the finished text will look. Any number of characters per line may be selected between ten and seventy.

Any key on the key board can be redefined to be any other key or <sup>a</sup> series of keys. These Macros, as they series of keys. These hacros, as they<br>are called, can be very helpful if a repetitive phrase needs to be entered into the text. For instance, the name "SCREEN WRITER" was entered as a control O in typing this review.

One of the most unique features of SCREEN WRITER is its ability to generate indexes while printing the document. The user can define up to four indexes which may or may not be alphabetized, as desired. In addition the index entries mayor may not be printed in the body of the text. <sup>A</sup> non-printing index which is not sorted can become the table of contents. The index entries are defined by the user in the EDITOR. RUNOFF fills in the page numbers while the document is being printed. .. SCREEN WRITER can also handle footnotes, reserving room for them at the bottom of the appropriate page.

Printer spooling is another seldom found<br>feature included in SCREEN WRITER. This feature included in SCREEN WRITER. requires two disk drives as the text to be printed is sent to the second drive before printing occurs. Once the<br>before printing occurs. Once the transfer hClBiiP.7E!"'/II.Cl~E!!I~hE!U!:i7rcan return to the Editor to work on another<br>file:hils the esister continues file while the printer continues.

SCREEN WRITER has <sup>a</sup> feature called virtual memory which allows files to be virtual memory which affows files to be is used to hold the text that ... overflows memory. At first it is disconcerting to memory: The disk start as you are typing along. I feel that I must slow the typing when the drive starts so as not typing when the orive starts so as not<br>to lose characters. I am not sure if this is required as the type ahead this is required as the type anead<br>buffer is supposed to take care of this pfoblem.

On-Line Systems provides SCREEN WRITER on a copy protected disk with a backup disk at the time of purchase. They use <sup>a</sup> strange protection scheme which allows one to catalog the disk from plain old DDS 3.3 and even copy the files using FlO or COPYA to <sup>a</sup> regular DOS disk. However, the copied programs will not run. The input, output, the on-line<br>help file, and macro table files are stored in normal DDS 3.3 format. The text is stored in standard sequential text files. An option allows the output text files. An option allows the output<br>of RUNOFF to be stored on disk.

#### -November 1982

The error handling leads one to believe that every possible error is covered. <sup>I</sup> have not been able to crash the program. Pressing reset brings up the program: rressing reset orings up the appropiate menu or puts you at the<br>beginning of the current document. If you then select any other option, you will find all previously entered data intact. If <sup>a</sup> disk error occurs, the current output file is deleted and you current output file is deleted and you<br>are given the opportunity to save it again on another disk.

the find for that disk be I have found some problems with package. It was disappointing to that two drives were required printer spooling. It would seem for files of less than half of the in length, one drive would sufficient.

The program, with all its whistles and bells, is considerably longer than the<br>typical utility or game. Apparently. no typical utility or game. Apparently, attempt was made to use any of the fast loading schemes that are around. In any case the program loading is lengthy. Thank goodness that, with the RAM card, the program loading is required only once.

The manual repeatedly warns the user to make backup copies of his work. One almost gets the feeling that the data will disappear at any moment. While <sup>I</sup> will not dispute the wisdom of the warnings, their frequency gives me an uneasy feeling. One sure way to trash <sup>a</sup> file is to name the output and input files the same, especially if the input file is too long to fit in memory at one time. I found this the hard way a few times and had to resort to older versions of the files. There is one versions of the files. There is one<br>warning about this in the manual. The reason given leads one to believe the problem might occur if there was <sup>a</sup> power failure or hardware glitch. <sup>I</sup> believe the reason for the problem is that the 'old' copy of the output file is deleted before it is saved. Thus if the input and output files have the same name, the and output files have the same name, the<br>file is lost before it is saved. The best safeguard would be to have the program prohibit both ~iles having the same name. In any event, it pays to keep backup copies of important work.

As you can see, <sup>I</sup> am well satisfied with the capabilities of SCREEN WRITER. It has a lot more features than I have described here. This may make the software somewhat difficult for those new to word processing. My advice to <sup>a</sup> potential customer of any word processor is to skim the instruction manual and try out the program in the store before purchasing the software.! did and I'm glad for it. **GOTO <sup>16</sup>**

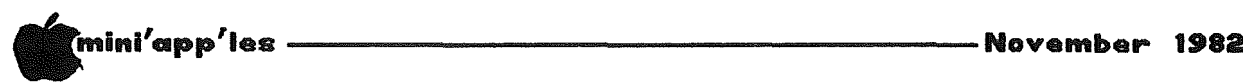

A Word Processor Review *by Tony Meirovitz*

The Personal Secretary Word Processor, made by Sof/Sys, Inc., is an ideal<br>at-home word processor. The program at-home word processor. The program itself is <sup>a</sup> "stripped down" version of Sof/Sys's other marketed word processor, The Executive Secretary. In other words, ine executive secretary. In other words,<br>it doesn't have as many features as Executive Secretary does. The Personal Secretary carries <sup>a</sup> retail price of \$100.00. With it, you get <sup>a</sup> lower case chip, and shift key modifier, and <sup>a</sup> very easy to follow manual. Also included is <sup>a</sup> certificate that allows you \$50.00 credit toward purchase of the Executive credit toward purchase of the Executive<br>Secretary, if you find you need it in<br>... the long run. It has three main parts: the editor, the printer, and the card the editor, the printer, and the card<br>file program. Below, I will explain each of these parts.

-The editor. <sup>I</sup> think this is by far the easiest editor <sup>I</sup> have ever used. It·s.r \_ easiest euith I have ever used. It s professional typing speed, supports manual global search, and user-defined printer abbreviations. The act of using printer codes is the most elementary and straightforward I have seen. The block operations include move, transfer and delete, and character/word/line: delete, insert, replace.

-The printer. This important part allows mail-list merging with the allows mail-list merging with the<br>built-in card file, integrates keyboard input, and allows conditional printing based on the IF command. It also supports left and right justified tab stops, margin control and justification. This looks very nice when you are printing out an important document, and you want both margins justified. It does it quickly and easily. Specifications for regular easily: Specifications for regular can be easily embedded in the document.

-The Card File. <sup>I</sup> feel this is the most valuable part of this program. The card valuable part of this program. The card<br>file program is another way of saying it is <sup>a</sup> 'mini' data base. It allows <sup>1</sup> card is a mini data base. It allows I card<br>file per disk, with up to 299 records per file and <sup>7</sup> lines per record. Think per tile and 7 lines per record. Think<br>of the the card file as being the recipe card box, and the 299 records are the recipes. The file may be rearranged recipes: The Tite may be rearranged based on alphabetical sorting<br>principal. This card file program is principal. This card tile-program is<br>useful if you have a mailing list, and want mailing labels printed. You just enter mailing rabels princed. Tod just

PERSONAL SECRETARY and printed. There are hundreds of things you can do with the card file program. Whatever suits your needs. That's why they call it The PERSONAL Secretary.

> That's <sup>a</sup> brief description of the word processor. It is, for the money, <sup>a</sup> very nice program. <sup>I</sup> used Apple WrIter II, mice program. I used apple wite. II, Personal Secretary, and in my opinion, Personal Secretary has it beat cold. The card file program is the icing on the cake. The Personal Secretary and Executive Secretary are both comptible with Sof/Sys's program -The Executive Speller. This program will proofread a document for errors. Another plus for the Secretary series. The author, John Risken and his gang down at Sof/Sys and Personal Business Systems have been like <sup>a</sup> second family to me for the past <sup>2</sup> years. Believe me, for the amount of years. Betteve may fur the amband b.<br>time I've known them, they have always been the best, and The Personal Secretary, Executive Secretary, and Executive Speller show for that.

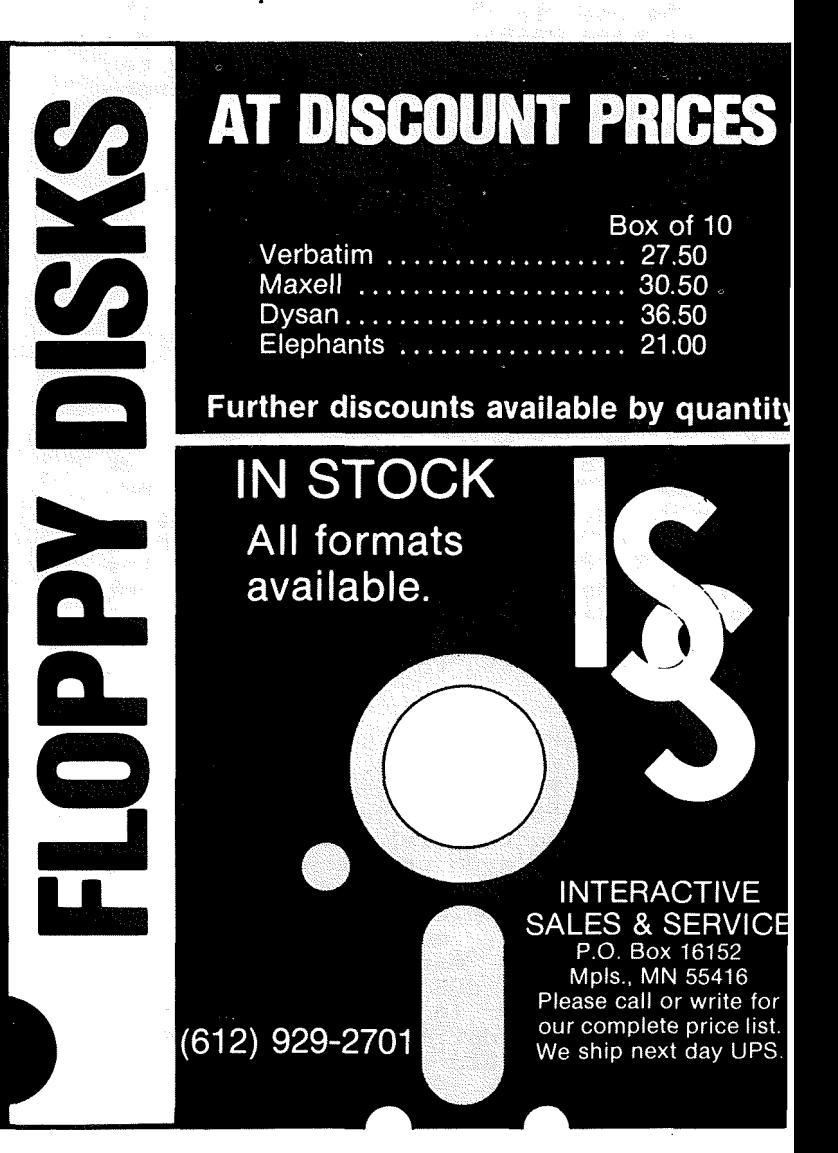

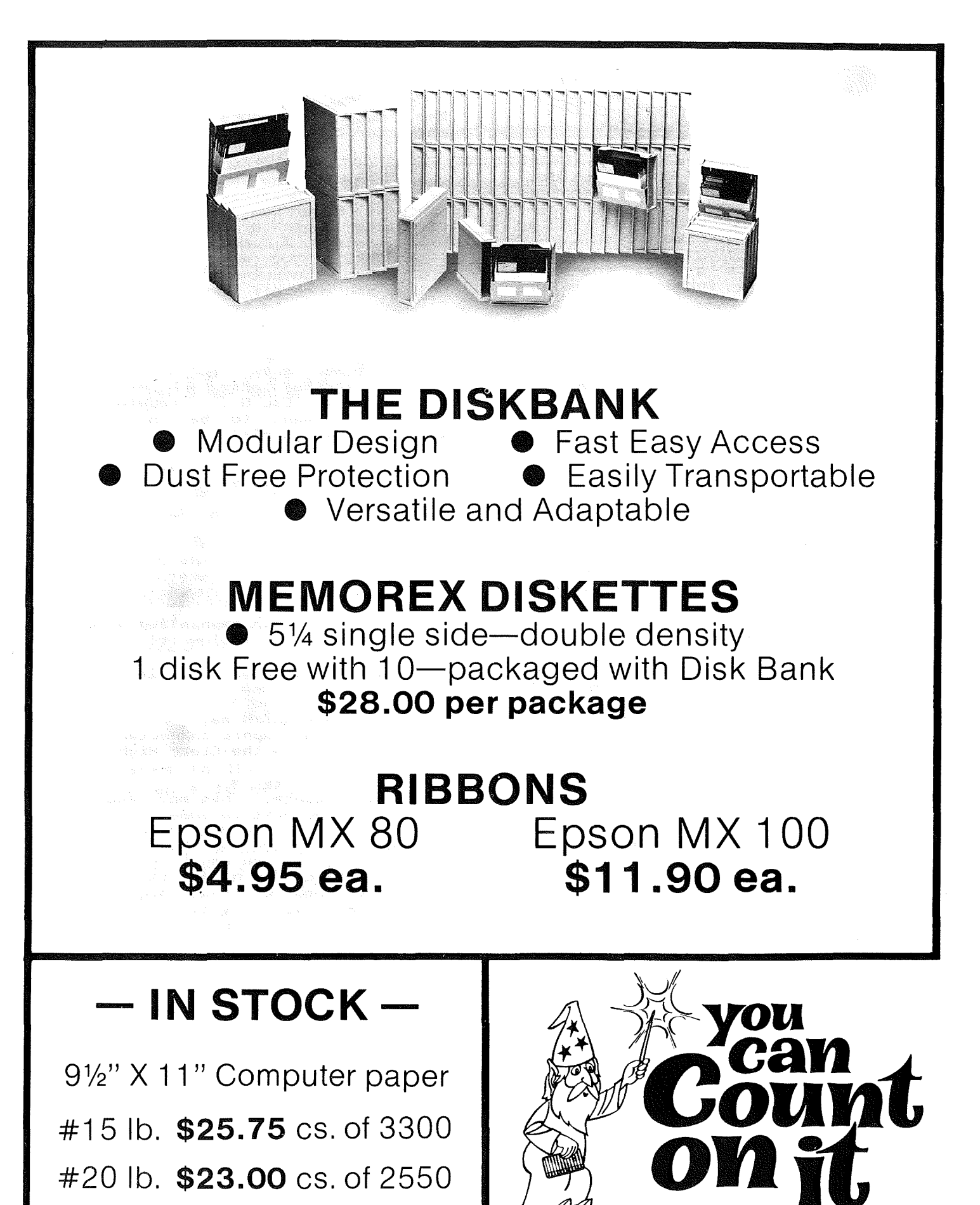

3515 Hennepin Ave./ Minneapolis, MN 55408

(612) 827·5448

8:00 AM-5:30 PM M-F 10:00 AM-2 PM Sat.

timinl/app/les ---------------------Novembell'" <sup>1982</sup>

#### EPSON NELJS by *Dan Buchler*

I finally got a set of Graftrax + chips installed in my MX-BO. Besides performing all of the functions reported in last month's newsletter and earlier editions, there are some really nice less obvious features.

If you use graphics <sup>a</sup> lot, the set forms length in inches is really useful.

Esc C @ n where @ is the character whose ASCII where  $\le$  is the tharacter whose Hatili Pie-Writer) and  $1 \le n \le 22$ , n also being a character, the ASCII code of which is n. This will set form length which is not his wife<br>to n inches. Note that

Esc C n where n>22 will set forms length in lines.

One very important change in Graftrax concerns forms control. The printer will count dots not line feeds. If you use graphics, the line feed upspace (in number of dots) is often changed. Previously the If the Dicem changed Travidary che in the printing of a page, the Epson would lose track of top-of-form, because it counted line feeds. If you were really crafty you could <mark>compensate for</mark><br>this, but that was usually more that was usually more trouble than it was worth. Now in both the character count mode and the inch mode the form length is remembered in dots. If you specify forms length as <sup>66</sup> lines, it will assume 12 dots per line and remember the forms length as  $66 + 12 = 792$ dots.

- Another nice feature which goes along with graphics is that the printer no longer hangs when you tell it to print graphics that run off the page.
- When you switch modes, with the old Graftrax the print head would always home to the left margin. Now it backs home to the left margin. Now it backs<br>up just far enough so it can accelerate uo to speed.

- If you use the column width feature, Esc 'Q', n Example: Esc Q ( Example: Esc Q (<br>will set column width to 40 characters {( has ASCII code of 40}. Then you will find that the Epson assumes you mili find that the appent assumes you<br>mean the space occupied by 40 regular mean the space occupied by To Tegatar<br>characters. The Epson again counts dots, so whatever mix of characters you have (including imbedded graphics) will be limited to the number of dots that correspond to 40 characters.

Unfortunately most word processors will be unable to take advantage of this printer hardware feature because

the word processors do their own character counting.

There is one fine point buried somewhere in the TRS-BO instructions of the new Graftrax manual which concerns Super/Sub-scripting. If you use either Super- or Sub-scripts, you will enter a mode similar to 'Condensed'. You may remember that you cannot output in Condensed mode unless you turn off 'Emphasized' (Esc uniess you curn off Emphasized These<br>F). The same is true for the Superor Sub-scripts.

Also, after you have finished printing Super- or Sub-scripts you will be in 'Double strike' mode just as if you had issued an 'Esc G'. Therefore if you don't want to be in 'Double Strike', turn it off!

Example: To print "VisiCalc™'', the following sequence is used:

VisiCalc C: S@ C: FTMIC: SA CECH

Where:

ere.<br>[ is an Escape or CHR\$(27),<br>@ <u>is an Ascii 0 or CHR\$(0</u>) and  $\overline{A}$  is a  $\overline{C}$ trl  $\overline{A}$  or  $\overline{C}$ HR\$(1).

Note VisiCalc is in Emphasized mode as are the words that follow it!

I found one minor glitch. If you use the Set High Order Bit Esc $\geq$ 

followed by text which may or may not include the line graphic characters, you will probably use the Clear High Order<br>Bit –

 $Esc =$ to end the sequence. This may result in <sup>a</sup> problem if you next do some graphics. a problem it you hext up some graphits.<br>It seems as if the High order bit is permanently cleared by the 'Esc ='. per manently tieared by the time  $\frac{1}{2}$ graphics sequence which results in a.dot graphics sequence which redividually<br>count that requires that high order<br>bit. For example, if it is desired to send a graphic sequence of 129 dots in normal density graphics, you would output:

Esc  $K \triangleq \mathbf{O}$ where  $\triangle$  is the character the Ascii code of which is 129 and  $O$  is the character of which is 127 and  $\sim$  is the character<br>the Ascii code of which is zero. Inside the Epson the 129 seems to get converted to <sup>1</sup> (the high order bit is stripped).

You can get around the problem by issuing an Epson RESET. Esc @

One other observation about Graptrax +: Gary Mariash, a club" member, wrote an Epson Hires dump program about a year ago. It worked fine on his machine, but always inserted a vertical white line,on my Epson. I thought he had a bug. Well since installing Graftrax <sup>+</sup> the problem has gone away!

 $-18-$ 

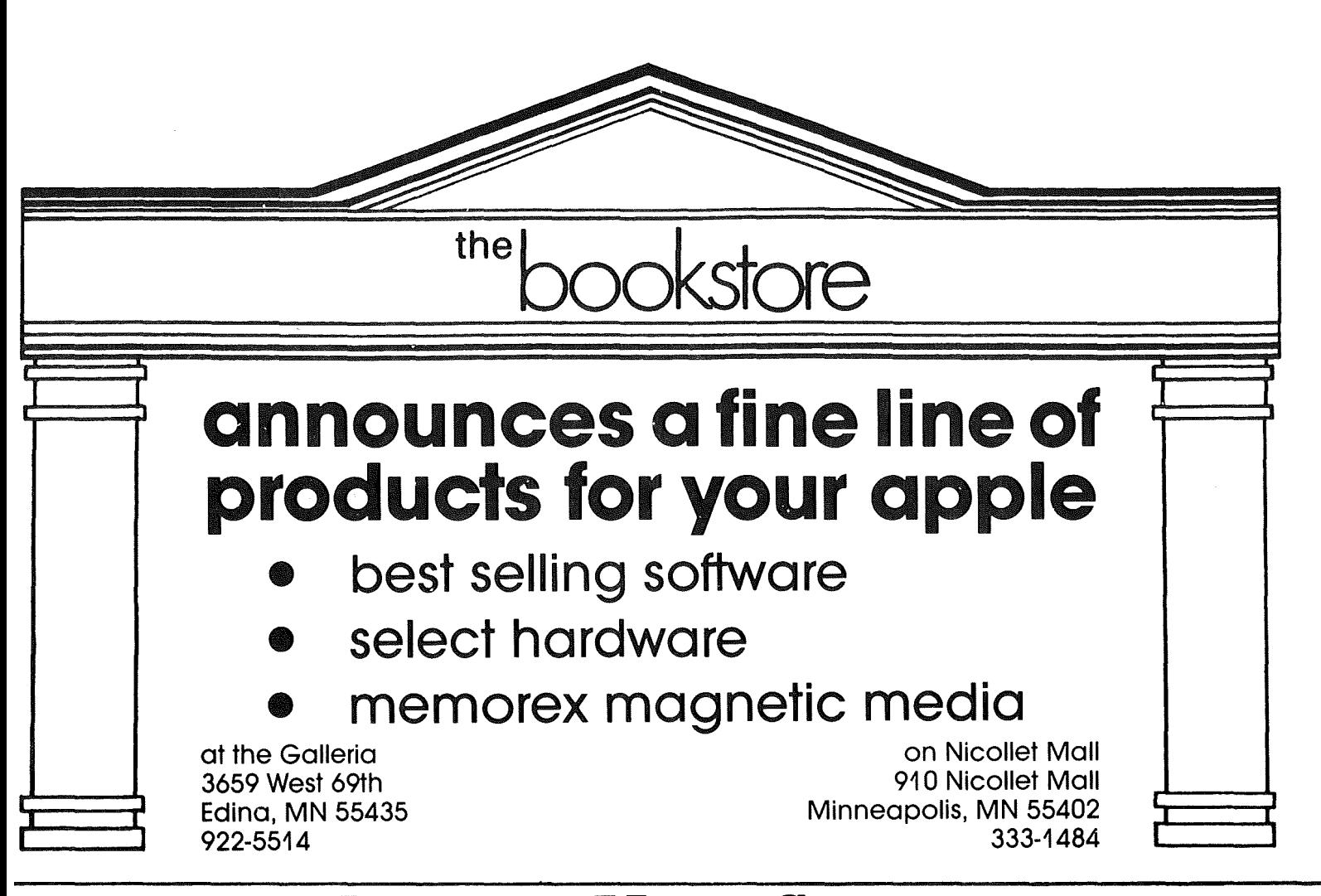

# **RECYCLED MUSIC SYSTEMS**

Thanks to the terrific sales of the PROWRITER and the TRAK drives we were able to negotiate LOWER prices for our customers!!

#### PRINTERS:

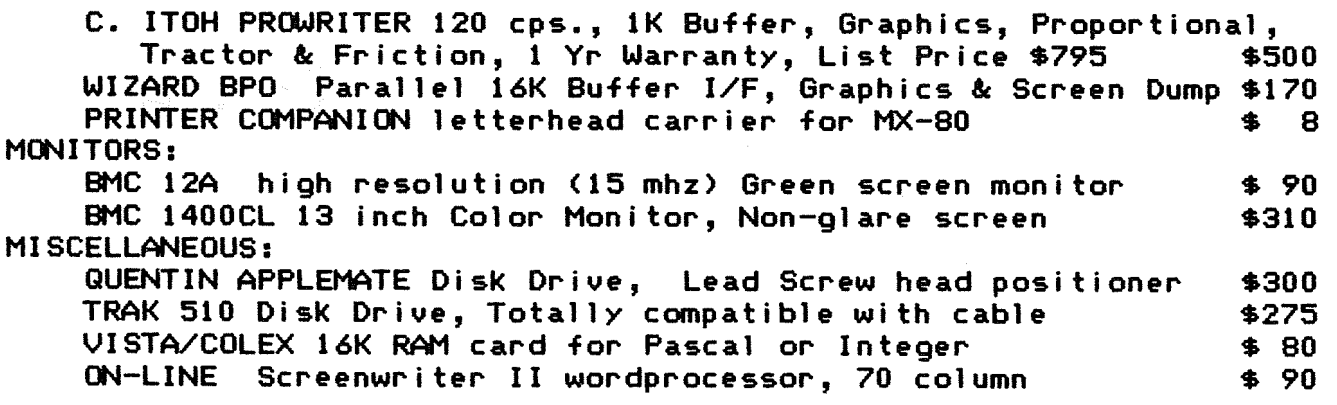

These prices are only for Mini'app'les members, and require proof of membership (membership card or equivalent).

We handle products from Hayes, Amdek, Mountain Computer, Dan Paymer, Quentin, Vista, Rana and others. Most items are IN STOCK!

> For more information call Alan at: (612)-721-3295

Qual ity consumer electronics for over 12 years!!

# **Mini'app'les** —

## $DDM$  #16

#### (Disk Of the Month) November 1982 by Alan Peterman

The November DOM contains some<br>useful utilities for HI-RES work and the often asked for INTEGER BASIC in RAM for those of you without a 16K or ROM card. As always, the disk has a distinctive<br>logo to start it off, but this month's<br>disk has a NEW logo that uses shape<br>tables and the DRAW command. This program is a good example of how to use SHAPE TABLES (pages 92-100 in the APPLESOFT manual).

In addition, Dr. Fine has given us another fine tax program to do the work on IRS Form G (income averaging) or the or the other tax rate schedules. He has also given us a nice cryptology program that makes code breaking more<br>convenient. Included are a few sample files of codes to work on. Please DO NOT call me for the answers. I don't know  $then.$ 

Under the miscellaneous category is a sales program by David Lau for<br>recalling sales data and printing out<br>reports. For the golf set there is a<br>program to analyze scores. It comes .<br>from Dana Lonn, along with his golf<br>scores for the '82 season.

#### PERSONALIZED COMPUTER FURNITURE

Select your computer furniture as<br>carefully as you do your hardware and software. Each workstation is individually

#### designed

to meet your needs, using the finest hardwoods and hardwood plywoods available and made to last.

Our commitment is to build quality at reasonable prices. For example, a<br>solid oak work table including stain, handrubbed finish and delivery within<br>the Twin Cities area is \$175.

OPTIONS include: drawers \*<br>printer stands \* storage compartments for supplies, software, etc.  $\star$  file cabinets \* WHATEVER YOU NEED

# MOREAU WOODWORKS  $(612)$  521-1998

We can solve your design problems for both home and office systems.

Computer Furniture DESIGNED FOR PEOPLE

#### **\_\_\_\_\_\_ November 1982**

Since no DOM would be complete without a few games, there is a new<br>game, APP-MAN, from Kevin Bradley and<br>Jeff Merth and some old INTEGER games<br>that WILL run under the RAM INTEGER on this disk.

Those of you who have tried to use<br>the MAIL LABELS program from DOM 15 may want to add the following to verify a deleted name:

721 HOME: PRINT "NAME TO BE DELETED:"

PRINT : PRINT<br>722 FOR J=0 TO 2:PRINT N\$(N%(I),J):NEXT 723 PRINT :

- PRINT "MAILING LIST NUMBER = "; I 724 VTAB 23: PRINT
	- "DELETE THIS NAME (YES OR NO) ?";: GET B\$:PRINT
- 725 IF LEFT\$ (B\$, 19<>"Y" THEN RETURN
- 

760 N=N-1: IF N=0 THEN PRINT<br>760 N=N-1: IF N=0 THEN PRINT<br>150 make the following changes to Also correct some file name problems:

- 880 PRINT D\$; "APPEND "; A1\$: PRINT D\$; "WRITE "; A1\$ 1550 A1\$=F\$
- 1580 PRINT D\$; "OPEN "; A1\$; ", D"; D
- 1590 PRINT D\$; "READ "; A1\$
- 2990 PRINT D\$; "CLOSE "; A1\$: CALL768: IF PEEK  $(222)$   $\leftrightarrow$  5
- THEN PRINT "ABNORMAL ERROR": END 3000 IF I > N+1 GOTO 1630<br>3010 IF I = N+1
- 
- THEN PRINT D\$; "DELETE "; A1\$
- 3020 IF I2 =1 THEN F\$="": GOTO 1630
- 3030 A1\$= F\$ + "MAIL LIST: I2 =1 :
	- GOTO 1580

Hopefully these changes will make this program more useful. At any rate, here<br>are the detailed descriptions of the programs on the November DOM:

#### MINI'APP'LES

Hello program and logo display by Brigg<br>Field. Uses shape table to draw HI-RES graphics in motion.

#### GRAPHICS UTILITY

A graphic utility by Dana Lonn and Larry Trottochau. It allows one to draw on<br>either HI-RES screen, lines, circles,<br>colored areas, etc. It will allow colored areas, etc. It will allow<br>BLOAD's from disk and will merge screen 1 and 2 for a composite. It also has a<br>text add feature to put text onto the HI-RES screen. The program is menu<br>driven and deserves some study. It uses<br>the files 'PAGE COMBINE and 'HI-RES DUMP.EPSON MX-80'.

#### APP-MAN VER 6.1

A deceptively interesting game like<br>BLOCKADE that allows one to try to<br>out-maneuver the computer on a field. By Kevin Bradley & Jeff Merth.

# THE PERSONAL INVESTOR.

The Personal Investor and the Dow Jones News/Retrieval service turn your Apple II or IBM PC into an investment system. The Personal Investor can help you take advantage of a stock market that is on the move with organized up-to-date records, timely information and instant quotations.

*The Wall Street Journal, Barrons, Dow Jones News Service, Dow Jones News/Retrieval* service are trademarks of DowJones and Company, Inc.

PBL Corporation PO Box 559 Wayzata MN 55391

#### **News Terminal**

The News Terminal makes it easy to access The Wall Street Journal, Barrons, Dow Jones News Service, stock/option/bond quotations and much more via the Dow Jones News/Retrieval service.

#### Portfolio Manager

The Portfolio Manager organizes, analyzes and reports on stock purchases, commissions, dividends, yields and sales transactions. It can be manually or automatically updated.

#### Quotations

Quotations on pre-assigned stocks can be automatically collected and saved from the Dow Jones, then viewed or printed.

Get a hands on demonstration of The Personal Investor at your local dealer.

#### The Personal Investor is available at:

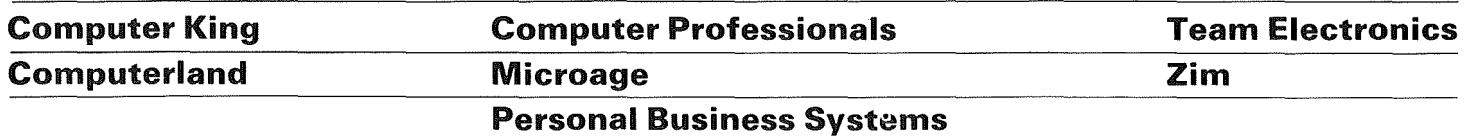

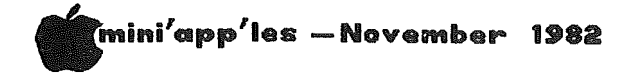

#### DOM #16 Continued from page 20

#### TAX. 82T/SCHED'G'

A program by Sam Fine that will compute the tax owed on federal tax rate<br>schedules. It will allow you to save schedules. It will allow-you-to<br>and recall the data from disk and has rates for married and single taxpayers. It is tenatively current 1982 for rates.

#### NEW CRYPTO

A cryptology program that allows saving and recalling of partially completed<br>problems. It has the ability to quickly let one try different substitutions and see what .<br>happens to the puzzle. Contributed by Sam Fine.

#### INTEGER BASIC-DISK

If you who don't have INTEGER BASIC,<br>this is the integer in RAM that you<br>need. Just 'BRUN' it and you will be in integer. It may not work for very large programs or programs that use HI-RES graphics.

#### **GOLF**

Another Dana Lonn program. This  $will$ keep track of your golf games and lets<br>you analyze them for consistancy as well as handicap, etc.

#### SALES PROGRAM

A modification of the PHONE NUMBER<br>program on the DOS MASTER disk by David Lau. While it leaves somethings to be where we are reaves somethings to be<br>desired, it is a good example of how to modify a program to get one that better suits one's needs.

#### G/NIGHTMARE GAMEPAK

From the old library and CALL A.P.P.L.E comes this set of games and garbage that will perhaps prove interesting to some game players. As a guess this is for<br>ages 8-15 although one of the games<br>might be entertaining for any age<br>group. In INTEGER BASIC.

#### YOU T DARE

Another INTEGER game from the 'OLD<br>LIBRARY'. It is based on dice throwing and will play for one or two players.<br>It will teach the probabilities involved in dice games by defeating you if you go for 'SUCKER' odds!

#### **CURVE** FITTER

Another 'OLD LIBRARY' program that will fit data to the best curve and analyze it for consistancy.

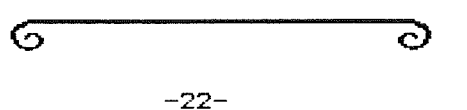

**Get More Performance** From Your **With CMW Accessories** – The Disk Switch Kit $^\circledR$ **Contract** Take charge of Disk II operation. Eliminate accidental<br>file erasuret Write to and the Disk life of the Disk life of the Disk life of the Disk life of the Disk life of the Disk life of the Disk life of the Disk life of the Disk life of the Disk life of the Disk life of the Disk life of the Disk life ₿ rides a protect tab; MODE X (DSK-2 Only) Indicates write enabled to the Apple, but does<br>not write. Switch mounts in drive front panel panel. Full Instructions; easy to install. Total control of write protect status \* Attractive switchplate matches drive decor \* Positive status indication (LEDs) \* Three Modes (DSK-1): SAFE, NORMAL, WRITE<br>\* Four Modes (DSK-1): SAFE, NORMAL, WRITE, X Model DSK-1 ....\$11.95 Model DSK-2 ... \$19.95 ℭ - The PROM Switch  $\mathbb{R}^*$ :<br>Regaln control of your Apple!<br>(Switch between new (Autostart) and old Monitor ROM (with hard ESET) to study programs which<br>control the RESET vector. Run your own Monitor<br>or other commercial firmware. Switch any one of three devices, either Apple ROMs or type<br>2716 EPROMs, Into sockets DO-F8. ROMs/EPROMs available separately. Convenient ROM/EPROM switching e Diugs Into any motherboard ROM socket<br>\* Run firmware like CMW "Super Catalog" or Omega "The Inspector" (TM)<br>\* Up to four PS-1s per system ROMs not Included Model PS-1 .... \$49.95 "SUPER CATALOG" ROM Single key program selection; RUN, LOAD etc.<br>Specify socket D0-F0 Model CR-1 .... \$14.95 - The Promette  $^{\circledR}$  $\mathbb{R}^*$ Safely plug 2716 EPROMs Into<br>sockets DO-F8. Install commercial or your own EPROM firmware on the motherboard. Eliminates bus contention and possible damage of hardwired approach. \* Adapts 2716s to DO-F8 sockets \* Low profile; stack side-by-side<br>\* Easy EPROM mounting; no soldering Model PC-1 .... \$4.95 EPROM not Included ₾ - The DOS Switch Directly boot 13 or 16 sector diskettes on a DOS 3.3 equip-<br>ped Apple. Plugs into disk<br>controller card. ROMs P5,5A,6A..\$14.95 Model DS-1 .... \$19.95 SPECIAL NEW PRODUCT INTRODUCTORY OFFER Deduct 15% from the listed prices! To obtain<br>discount, specify the publication name and date<br>on order. Good for 60 days from pub. date. Add \$2.00 for shipping OH add 5.5\$ sales tax<br>Mastercard, Visa, MO, Check, COD (add \$1.40),<br>TMs Appie Computer Inc, Omega MicroWare Inc<br>DEALER INQUIRIES INVITED COMPUTER MICRO WORKS, INC. P.O. Box 33651 Dayton, Ohio 45433<br>(808) 777-0288

# **WORD MACHINE**

### THE <sup>N</sup> 1FT <sup>V</sup> **WORD** PROCESSOR

Word Machine is friendly, affordable and has many advanced features. Home users will find Word Machine handy for maintaining a personal inventory, car maintenance records and warranty information. Create your own mailing list, store recipes, picture captions, vacation stories or any other information on disk and merge it with your correspondences.

#### **THE ASSEMBLER ...**

Word Machine keeps-up with even the fastest typist. The unique "free form" of the assembler is easy to learn and use. The text buffer (work area) consists of 2 pages of 250 lines per page (40 column). Word Machine allows rapid access to any part of the text. Printer control commands are easily embebed. These commands and all parameters as well as the editor keys are easily re-assigned by the user.

STSTER REQUIREMENTS: P

Any part of your text can be selected and printed without storing to disk or disturbing other text in memory. selectable parameters include the number of copies, margins, right justify (on or off), all upper case or normal, and auto paging with its related parameters. To help align labels and forms the printout hold feature lets you abort, restart, or continue printouts as desired.

#### **THE ED I TOR ...**

Global find, replace, edit, and delete. Insert and delete characters or lines. Move blocks of text. Adjustable margins allow printed line lengths of 40 to 132<br>characters. The inspection of text to The inspection of text to find end of lines, end of pages and words which you may want to hyphenate requires only a second. Page length and the hyphenation alert criteria are 'adjustable.

### P R I NTIN **G... DISK CONTROL ...**

Text is stored as normal DOS 3.3 binary files. Files can be accessed by name or catalog number. Any part of your text can be selected and stored without disturbing other text in memory. When reloaded, the text resumes its original location in the buffer without disturbing text in other locations. Many files can be locked, unlocked or deleted in a single operation.

Available by Mail or from Computer King

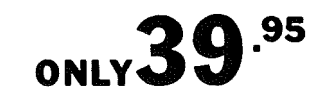

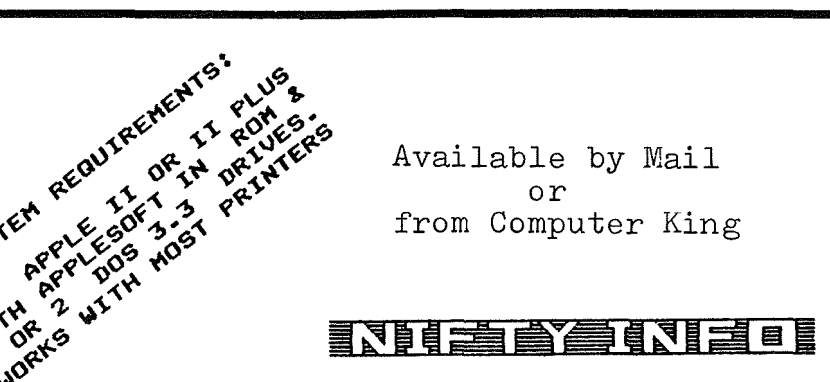

P.O. BOX 20081 - MPLS., MN 55420 (612) 854-8712

-23-

# tlmil'lli1a1pp1les ----------------------November 1~82 NL DEADLINE

Deadline for submittal of copy for the December newsletter is Weds, Nov 10th. In 1983, the deadline will be the 1st Wednesday of each month for copy intended for the next month's newsletter.

It is hoped to get <sup>a</sup> little ahead with material for subsequent nesletters. By submitting early you can ease your

Thank you.

#### ADS NELJSLETTER

by *Eric Holterman*

We last adjusted-our-advertising-rates<br>when circulation of our--newsletter when circulation of our newsletter<br>reached 1,000. Now, with circulation reached 1,000. Now, with circulation<br>over 1600, higher production and over 1600, higher production<br>distribution costs-make-it-necessa costs make it necessary to raise our rates effective with the December issue. At the same time we are offering rate protection and discounts for ads in two or three consecutive issues.

In order to be eligible for the discount, the advertiser must advise us discount, the advertiser must advise us<br>in advance as to the size of the ad, the in advance as to the size of the ad, the<br>number of times it will be run and<br>submit copy and payment by each ad copy deadline. The content of the ad may change from month to month. The new rate structure is shown below:

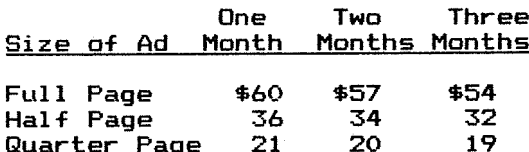

The discount for all ads is applied to<br>the last ad of a series. Additionally, the last ad of <sup>a</sup> series. Additionally, there is <sup>a</sup> \$10 charge for special placement. There will also be placement. There will also be<br>additional charges for screening photographs or other services such as making photostats when we do not receive making photostats when we do not receive<br>camera ready copy of the proper size. Ads of less than full page size should be submitted at 125% of the size they are intended to appear in the are intended<br>newsletter.

In the August newsletter I asked for comments and referrals on advertising. response hasn't while the response hasn't beer<br>overwhelming, it has been useful and I hope to hear from more of you. It may be of interest to know that <sup>I</sup> have not received any negative comments on our advertisers. While Mini'app'les does not

offer a "Good Computing Seal of Approval", we don't knowingly run ads that are not legitimate in every way. Matters pertaining to advertising should be referred directly to me at:

> 19 South First St. B1704 Minneapolis, MN 55401 (612) 332-8460

## newsletter editor's burden! ease you. **APPLE ASSEMBLY LINE**

A newsletter dedicated to Apple assembly language programmers. Includes tutorial articles for beginners, advanced techniques you can use, handy utility programs ready to type in and run, commented assembly listings of code found in DOS and the Apple ROMs, and much more!

Published monthly since October, 1980. All back jussues are still available at \$1.50 each. Quarterly disks are available to subscribers (\$15 each) containing all the source code printed in three consecutive issues of Apple Assembly Line.

Subscriptions to Apple Assembly Line are \$15 per year in USA sent Third Class Mail; \$18 per year sent First Class Mail in USA, Canada, and Mexico; \$28 per year Air Mail to all other countries. We accept Visa, Master-Card, and American Express.

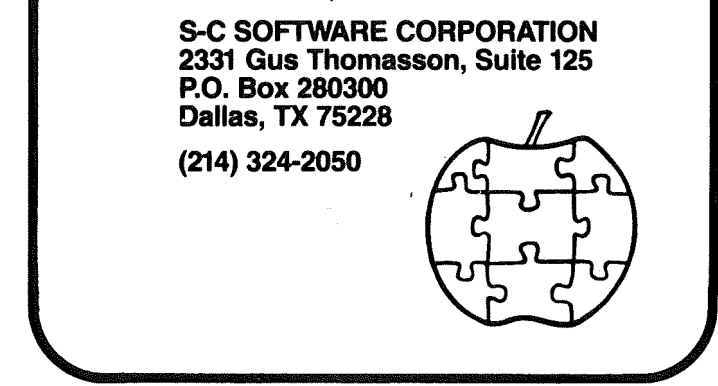

#### Business SIG Continued from page 5

The next meeting of the Business SIG<br>will be held on Nov. 11, whem John will be held on Nov.<br>Wexler will review Wexler will review PFS and PFS Report. I have also received an analysis of 3 major databases DB Master, PFS, VisiFile - conducted by Prairie Microsystems. If anyone wishes to obtain <sup>a</sup> copy, please let me know and see me at the SIS meeting.

The December meeting will be held on the 9th. when CompuServe will be demonstrating the business and financial  $s$  ervices of  $f$ ered on their system. If time permits, we would also like to review 70me Income Tax programs - if anyone Wishes to offer their services, or knows of an outstanding package, please contact me.

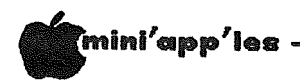

#### November 1982

Leedex B & W MONITOR Never used; any

# CLASSIFIED

These ads are provided free to members for non commercial use, and are limited to 10 lines. Commercial ads will be charged at 20 cents/word for members or 40 cents/word for non-members. Contact the Adverstising coordinator. Ads will be repeated on request only. Also, please notify editor if item is sold. Unless otherwise noted, all items are FOR SALE.

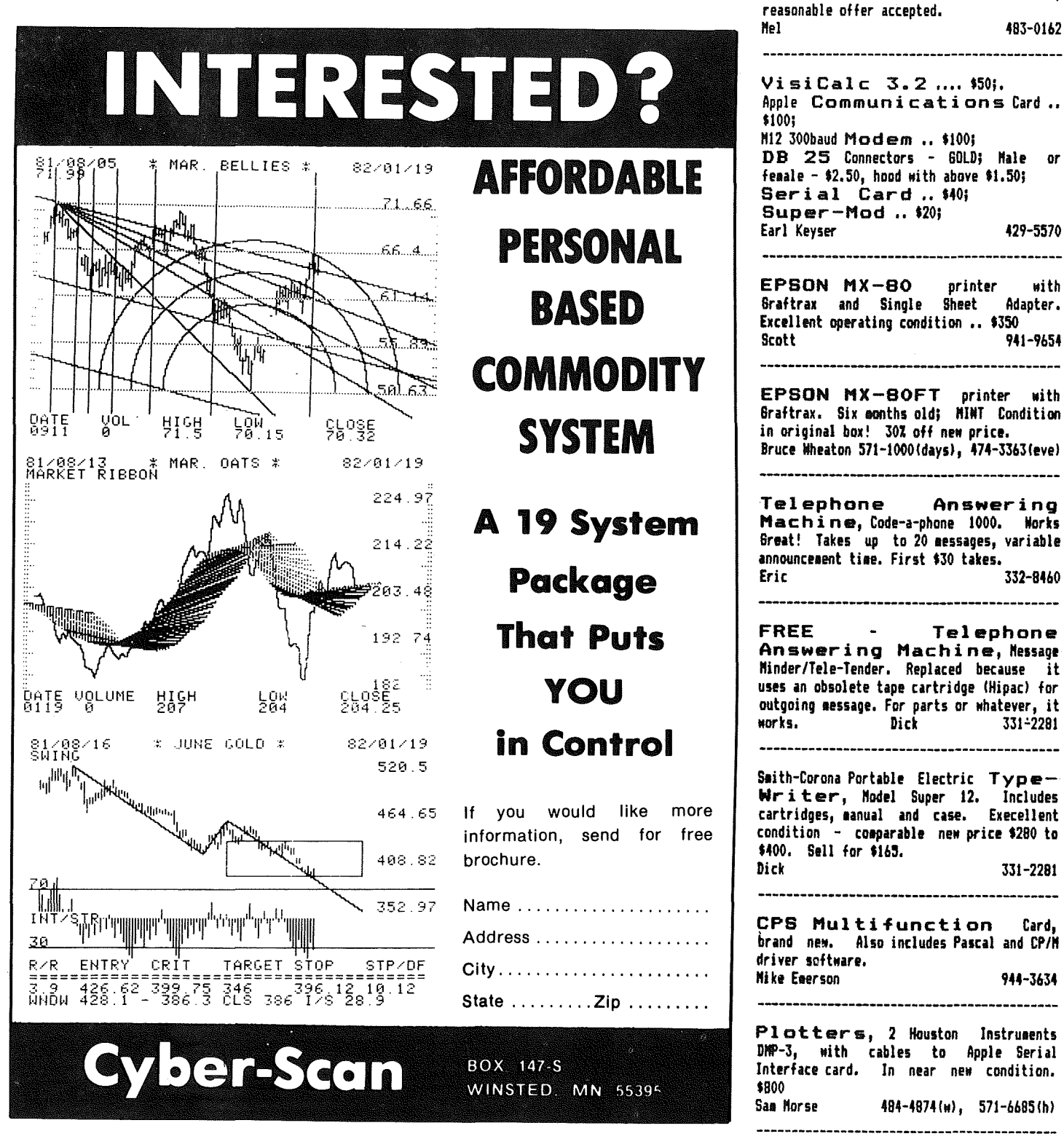

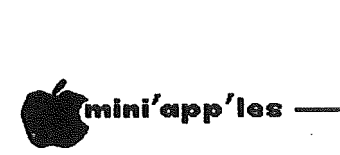

#### Spreadsheet Continued from page 13

Below is <sup>a</sup> quick run-down of the differences between VisiCalc™ and THE Spreadsheet. Don't hold me to absolute accuracy, for I'm not really an accomplished VisiCalc™ user. The list compares THE Spreadsheet with the regular VisiCalc™ and the new Advanced VisiCalc™, which lists for \$400. My information on advanced VisiCalc™ came from their brochure.

#### $Vi$  si Calc $T^M$ THE Spreadsheet COMPARISON

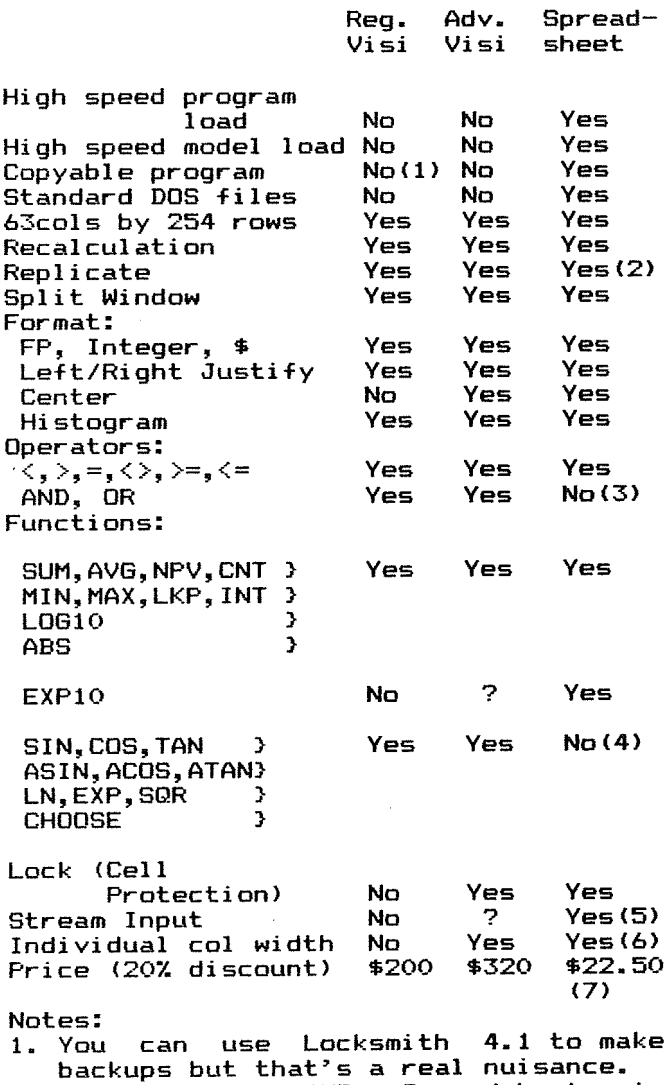

- 2. Replicate on THE Spreadsheet is Replicate on THE Spreadsheet is<br>effectively identical to VisiCalc™. In order to use Replicate, you must have a 16k RAM card. You can special a 48k version of Spreadsheet for an extra \$5.
- 3., In many cases the logical operators AND and OR may be simulated with and on may be becaused with<br>appropriate use of the arithmetic<br>operators +,-,^,\* and /.

#### -November 1982

- 4. Page 76 of THE Spreadsheet manual claims that SIN, COS etc. will be converted correctly when using VCConvert! This probably means that VCConvert! This probably means that<br>the conversion takes place without an error, but you will have to find an error, but you will have to ring and computation before you execute the algorithm. Maybe one could calculate aigorithm. Theye one could calculate trig. functions from a series :<br>haven't tried it! SQR can be<br>emulated by EXP10(.5\*LOG10(value)). CHOOSE can be emulated with a LOOKUP.
- 5. Allows input of text stream without regard for column start and ends. You simply start typing at left edge of a specific column and you can continue typing text right through all subsequent columns within that row. This makes it very easy to enter long descriptions across several columns. The Edit mode provides for corrections although you can't Edit more than one cell at <sup>a</sup> time.
- 6. There is also <sup>a</sup> single cell width
- member or join 7. Must be A.P.P.L.E. member or join<br>A.P.P.L.E. for \$45 - includes year's Call A.P.P.L.E. control.<br>7. Must be A.P.P.L.E. for \$45 subscription magazine.

Please let me say that <sup>I</sup> am not knocking VisiCalc™. It is <sup>a</sup> marvelous program and came out first. Lots of people have learned VisiCalc™ and shouldn't try to change. They might find it difficult to break well-entrenched operator habits. My only point is that if you are <sup>a</sup> personal computer user on <sup>a</sup> tight budget, the high cost of VisiCalc™ makes THE Spreadsheet <sup>a</sup> fantastic buy! And, as we said, it's better in some<br>ways. At the \$22.50 price, A.P.P.L.E. away. The \$22.50 just covers the distribution and advertising costs of <sup>2</sup> disks and a manual!

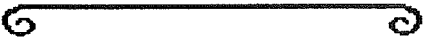

#### ADVERTISERS

the Bookstore.................19 Computer MicroWorks Inc ....... 22 Conroy Associates................6 Cyber Scan ... ... ... ... ... ... ... 25 House of Forms..................27 Interactive Sales & Service...16 Nifty Info.....................23 Moreau Woodworks..............20 Omega Microware.................8 omega nicroware.................<br>PBL Corporation...............21 er corporation::::::::::::::: Recycled Music Systems........19 SC Software Corp..........9,13,24 the Unpainted Place...........12 You Can Count On It............17 Yukon Computer Products.......28

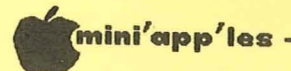

# **ATTENTION:** mini'app'les

## **WE HAVE YOUR PRINTER PAPER**

# -IN STOCK-

11" X 9½" - 15# or 20# Paper

## SMALL QUANTITIES TOO: 250, 500 or 2000 per carton

Also: MANY OTHER SIZES AND TYPES OF PRINTER PAPER (Stop in and see our selection), DATA PROCESSING AND OFFICE SUPPLIES, SNAP-A-PART FORMS AND WEDDING INVITATIONS.

**OPEN MONDAY thru FRIDAY - 9:00 - 5:30** 

For more information call: (612) 332-4866

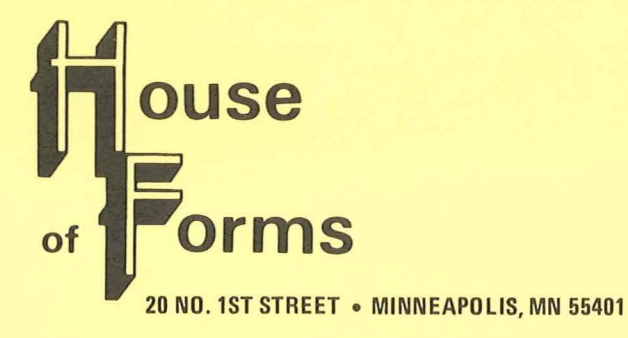

VISA and Master Charge Accepted.

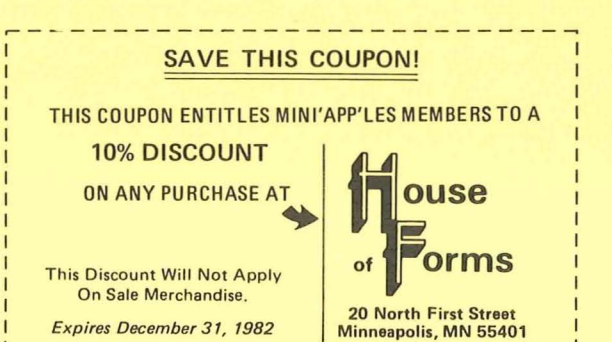

 $-27-$ 

the best for less

# **holiday dollars** & sense

mini'app'les

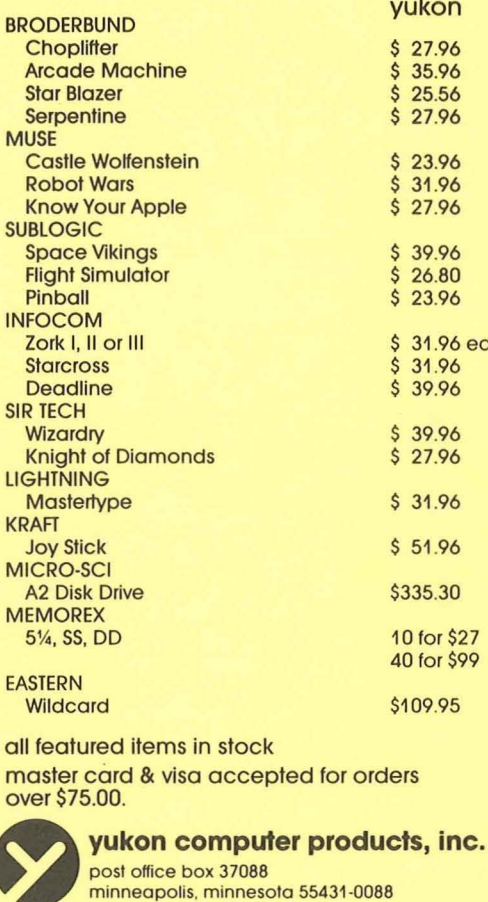

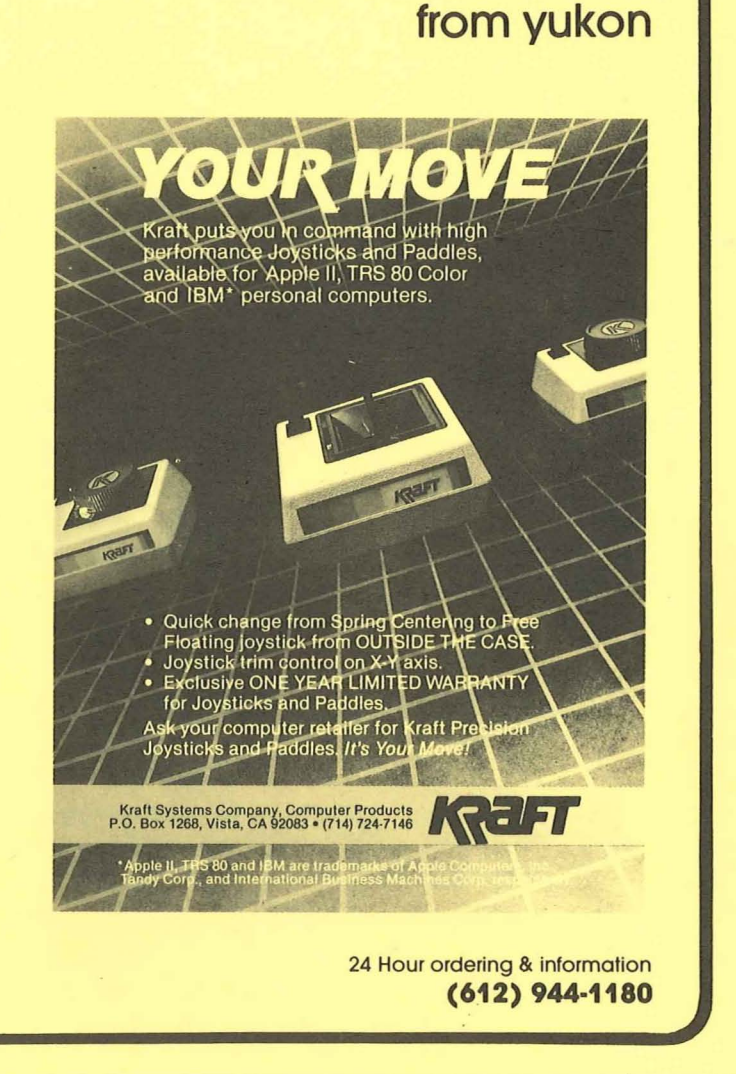

#### Check expiration label date  $on$

This is the only notification which you will receive. Please pay your dues of \$12 before that date

Mini'app'les **Box 796** Hopkins, Mn. 55343 **ADDRESS** CORRECTION **REQUESTED** 

**Bulk Rate** U.S. Postage PAID **Hopkins, MN** Permit 631

SALO, BILL<br>R.R. 2 BOX TT 8 241 12-82 ROCKFORD MN 55373